# **TMlib User Guide**

J. Lynch, University of Minnesota

J. Silvis, University of Minnesota

K. Goetz, University of Minnesota

22nd November, 2006

# **Table of Contents**

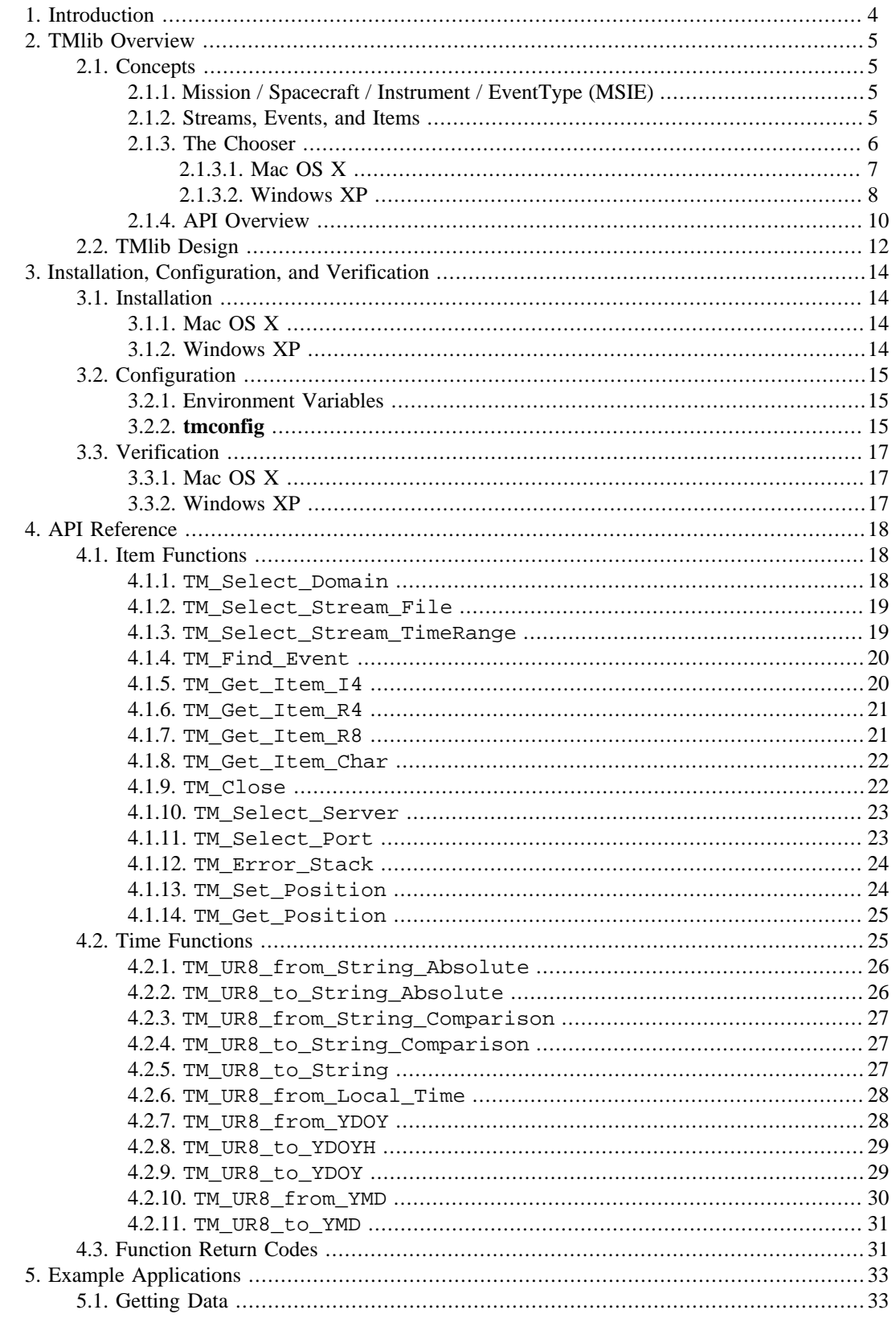

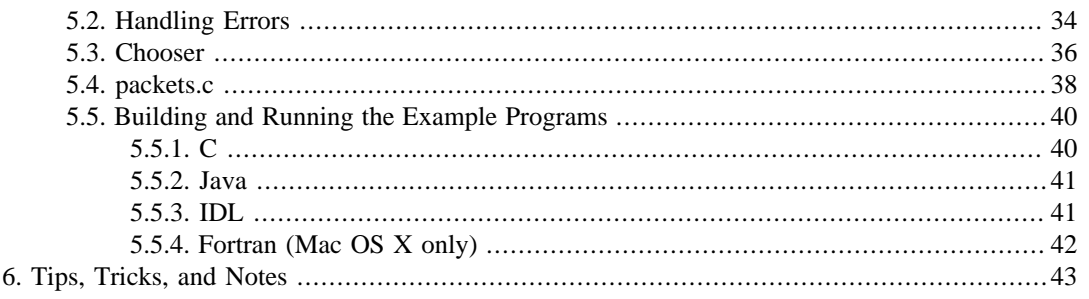

# <span id="page-3-0"></span>**1. Introduction**

This document describes the TMlib client software library. Included is a description of the darchitecture of the library, installation instructions for various platforms, example applications including source code, an API reference guide with error codes, and a list of common errors and questions regarding the usage of the library.

Current versions of this document and the TMlib client software library can be found online at [the S/](url(http://homepage.mac.com/swaves)) [WAVES download page](url(http://homepage.mac.com/swaves)) [http://homepage.mac.com/swaves].

# <span id="page-4-0"></span>**2. TMlib Overview**

# **2.1. Concepts**

# **2.1.1. Mission / Spacecraft / Instrument / EventType (MSIE)**

Data in the TMlib model is organized in an inverted tree structure, much like the structure of the filesystem on a modern operating system. The user first needs to know the Mission for which they would like to retrieve data. Next, in the case of the STEREO mission, there are two Spacecraft, as such, the user must select one. After selecting the spacecraft, an Instrument on the spacecraft must be selected to gather events from. In our example below we've chosen the SWAVES instrument. Finally, after choosing the instrument, the user selects an EventType. Each EventType has its own unique set of items that it contains, though all items from event levels above the chosen one are also valid for the current EventType. For example, an LFR EventType would contain all items specific to itself along with any items that are valid for any upper levels, such as CCSDS items which are valid for all EventTypes. See the online help system for a better understanding of what this means.

When connecting to the TMlib server a user needs to specify the Mission, the Spacecraft, the Instrument, and the EventType to the library. This quadruple is called the MSIE domain. The MSIE domain is used to specify a set of data the user is interested in getting as mentioned above. For example, if a user wanted to see every packet coming from the spacecraft, they would specify an MSIE domain such as this:

/\* Example in C \*/ Mission Spacecraft Instrument EventType \*/ TM\_Select\_Domain(&stream\_id, "stereo", "stereo\_a", "swaves", "packet");

#### **Note**

To find the list of valid missions, spacecraft, instruments, events, and items, go to http:// <your.tmlib.server.name.or.ip>:8080/TMlib/

The stream id variable in the above code fragment is a unique identifier or handle that TMlib returns to the user program for use in subsequent TMlib function calls, it is explained in the detailed API documentation in this book. The use of a session identifier allows a user program to have multiple open connections to the server simultaneously.

# **Caution**

That said, the TMlib client software library is not thread safe. Opening multiple connections in mutiple threads can (and probably will) result in undefined behavior.

# **2.1.2. Streams, Events, and Items**

After specifying the MSIE, the user has to specify a stream. A stream is a data source; a place from which the user would like to get data. For example, the stream could be the realtime stream coming from the spacecraft, it could be a path to a file on a TMlib server containing a particular day's worth of recorded data, or it could be the chooser. Though the chooser is not technically a stream, it opens a file browser that allows the user to select a stream. The chooser is described in the following sections. Some examples of selecting a stream:

```
; Example in IDL
TM_Select_Stream_File(stream_id, 'realtime')
```

```
; or
TM_Select_Stream_File(stream_id, '+/path/to/file/on/server') ; note the preceding plus
'+' sign
; or
TM_Select_Stream_File(stream_id, 'chooser')
; or
TM_Select_Stream_Timerange(stream_id, startUR8, endUR8)
```
## **Note**

The realtime stream may or may not exist on the TMlib server you use. The realtime stream will be deprecated after launch.

After the domain and the stream have been specified, the user calls the event function and waits for the requested event to be built, for example:

```
// Example in Java
import edu.space.umn.swaves.*;
...
for (i; j) {
TM.TM_Find_Event(stream_id);
...
}
```
The TM Find Event function will block and wait for the event to be built on the server. After the event is complete, the server will notify the client and the function will return. The user can then call any of the TM\_Get\_Item functions appropriate for the EventTypes they have requested. Complete examples are located in Section 5, though here is a quick example to illustrate this point:

```
/* Example in C */
#define ITEM_BUFFER_SIZE 1
int number_of_returned_elements, item_buffer[ITEM_BUFFER_SIZE];
...
TM_Get_Item_I4(stream_id, "CCSDS_APID", item_buffer, ITEM_BUFFER_SIZE,
&number_of_returned_elements);
printf("APID: %d\n", item_buffer);
...
```
In the above code snippet, we ask the server for the CCSDS\_APID item (from the "/stereo/stereo\_a/swaves/ packet" MSIE). We know that the item we have requested, CCSDS\_APID, is a scalar of size 1 (that is, one "I4" [or four 8bit bytes]), so item\_buffer only needs to be of size 1. Also note that the number of elements in the returned array is stored in the variable number\_of\_returned\_elements. By the way, if we expected a vector back from TMlib but had not given it enough storage in the array we passed in, the TM\_Get\_Item\_I4 function would return a fatal (negative) error stating that the server returned more data than space available in the array. The contents of the array passed into the function would be invalid and of course should not be used.

## **Note**

Always check the return values for TMlib client functions!

# **2.1.3. The Chooser**

As noted above, the chooser is an application embedded in TMlib. It allows the user to easily browse through the file directory hierarchy on the server and choose data files, or from the realtime stream if so desired.

#### <span id="page-6-0"></span>**2.1.3.1. Mac OS X**

When a user specifies "chooser" for the stream argument to TM\_Select\_Stream, a small application embedded into the TMlib client will open in the current terminal session. From here the user can navigate the directory hierarchy to find the file containing the data they are interested in. The screenshot below is of the root level. The user can also press the 'L' key to automatically select the last data file or stream selected. You can see the shortcut in the bottom of the screenshot below.

#### **Figure 1. Root level of the Mac OS X curses-based chooser**

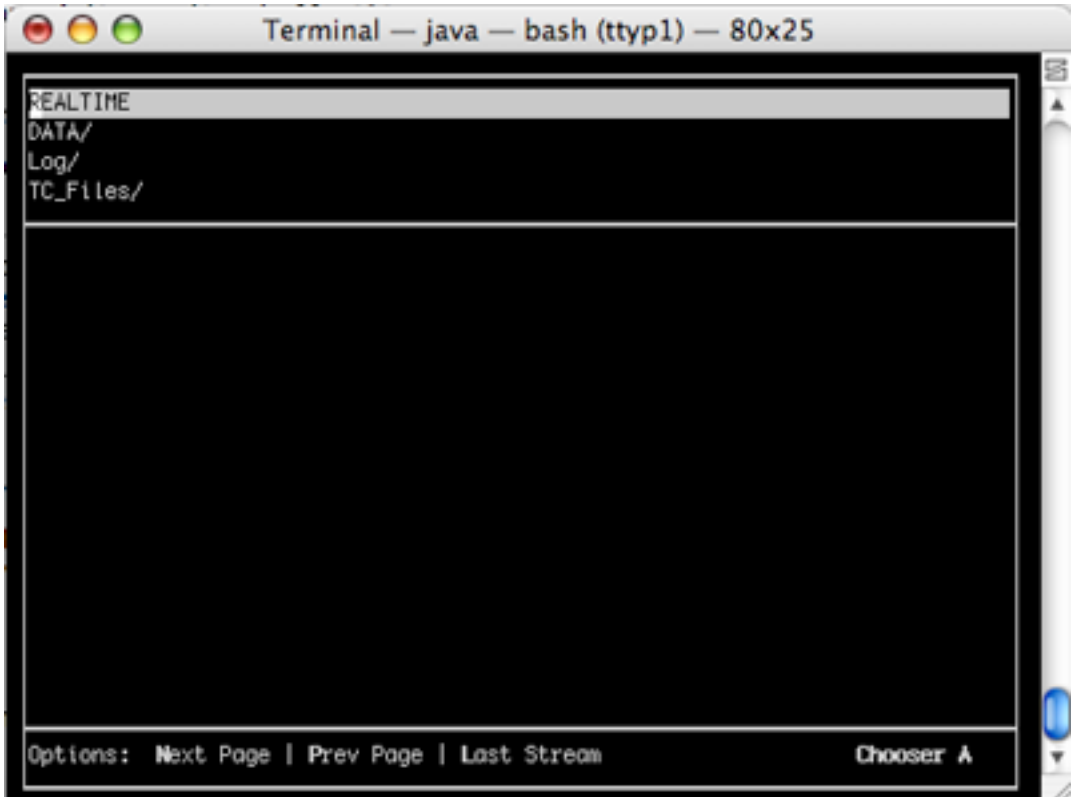

Navigating via the arrow keys to "DATA" and pressing enter, you will find the hierarchy starting with the mission. Also note that in any screenshots below the chooser root level, there is an item called "..". Selecting this item will bring the user back to the previous level, functioning identically to a parent directory.

After navigating to the level containing the data files or stream desired, use the arrow keys to move to the file to select it and press enter. This will close the chooser window and tell the server to start streaming the data from this file to the user's application. From this point on, control is given back to the user's application. A screenshot of selecting a file is included below.

| Terminal - java - bash (ttyp1) $-$ 80x25<br>000 |                   |                 |  |
|-------------------------------------------------|-------------------|-----------------|--|
|                                                 |                   |                 |  |
|                                                 |                   |                 |  |
|                                                 |                   |                 |  |
| SWAVES_EMA_2005_082_202724.PTPDAQ               | 23-Mar-2005 20:27 | 157K            |  |
| SWAVES_EMA_2005_082_204828.PTPDA0               | 23-Mar-2005 20:40 | 69K             |  |
| SWAVES_EMA_2005_082_222939.PTPDAQ               | 23-Mar-2005 22:29 | 25K             |  |
| SWAVES_EMA_2005_082_223321.PTPDAQ               | 23-Mar-2005 22:33 | 81K             |  |
| SWAVES_EMA_2005_082_224309.PTPDA0               | 23-Mar-2005 22:43 | 371K            |  |
| SWAVES_EMA_2005_082_231310.PTPDAQ               | 23-Mar-2005 23:13 | бK              |  |
| SWAVES_EMA_2005_082_231811.PTPDA0               | 23-Mar-2005 23:18 | 4K              |  |
| SWAVES_EMA_2005_084_220652.PTPDAQ               | 25-Mar-2885 22:86 | 88K             |  |
| SWAVES_EMA_2005_084_221324.PTPDA0               | 25-Mar-2005 22:13 | 4k              |  |
| SWAVES_EMA_2005_084_221356.PTPDAQ               | 25-Mar-2005 22:13 | 140K            |  |
| SWAVES_EMA_2005_084_222506.PTPDAQ               | 25-Mar-2005 22:25 | 129K            |  |
| SWAVES_EMA_2005_280_180042.PTPDAQ               | 7-Oct-2005 18:00  | 17 <sub>K</sub> |  |
| SWAVES_EMA_2005_280_180224.PTPDAQ               | 7-Oct-2005 18:02  | 13K             |  |
| SWAVES_EMA_2005_280_181914.PTPDAQ               | 7-0ct-2005 18:19  | 19K             |  |
| SWAVES_EMA_2005_312_193753.PTPDAQ               | 8-Nov-2005 19:37  | 168K            |  |
| Options: Next Page   Prev Page   Up             |                   | Chooser A       |  |

<span id="page-7-0"></span>**Figure 2. Selecting a data file in the chooser.**

The file selected will be saved in the .tmlibrc file in the user's home directory in case the user would like the invoke the "Last Stream" command (the 'L' key) at the chooser's root level. In this case we are about to select SWAVES\_EMA\_2005\_084\_220652.PTPDAQ. We found this file by descending down through "DATA"->"STEREO"->"STEREO\_A"->"SWAVES".

# **Note**

The filename itself has valuable information encoded into it. Starting from the left, and delimited by the underscore character, the filename contains the instrument name, the spacecraft name, the year, the day of year, and the time (UTC).

## **2.1.3.2. Windows XP**

The Windows based chooser functions exactly the same way the Mac OS chooser functions with the exception that instead of a terminal-based application taking over a console window, a normal window will open up a screen much like that of the chooser on Mac OS X. The user can navigate the chooser by double-clicking. A screenshot of the Windows chooser at its root level is located below.

#### **Figure 3. Windows chooser**

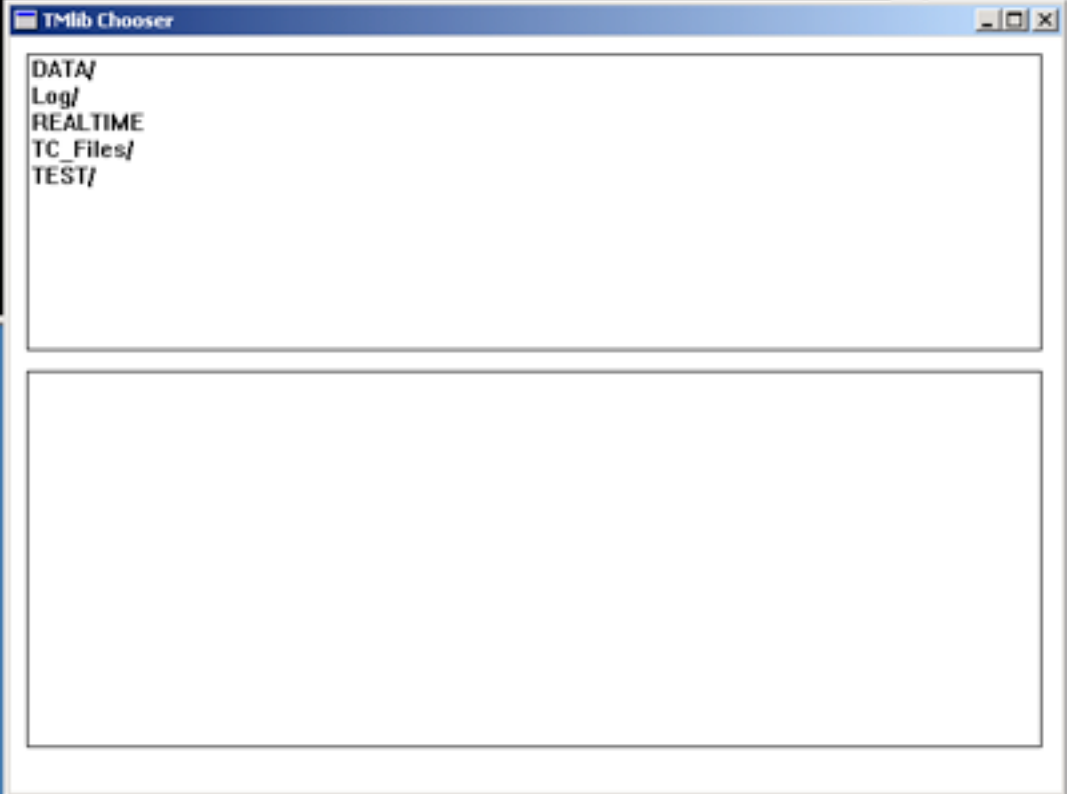

Under the Windows chooser, the "Last Stream Chosen" functionality is implemented by the "Last Stream Chosen" item in the files pane of the Windows chooser. Below is a screenshot of a user selecting a data file to be read.

| TMlib Chooser                                                                                                    |                                                                                                    | $-10X$ |
|----------------------------------------------------------------------------------------------------|----------------------------------------------------------------------------------------------------|--------|
| -4                                                                                                    |                                                                                                    |        |
| SWAVES_EMA_2005_082_202724.PTPDAQ<br>SWAVES EMA 2005 082 204028.PTPDAQ<br>SWAVES EMA 2005 082 222939.PTPDAQ<br>SWAVES EMA 2005 082 223321.PTPDAQ<br>SWAVES EMA 2005 082 224309.PTPDAQ<br>SWAVES EMA 2005 082 231310.PTPDAQ<br>SWAVES EMA 2005 082 231811.PTPDAQ<br>SWAVES EMA 2005 084 220652.PTPDAQ<br>SWAVES EMA 2005 084 221324.PTPDAQ<br>SWAVES EMA 2005 084 221356.PTPDAQ<br>SWAVES_EMA_2005_084_222506.PTPDAQ<br>SWAVES EMA 2005 280 180042.PTPDAQ<br>SWAVES EMA 2005 280 180224.PTPDAQ<br>SWAVES EMA 2005 280 181914.PTPDAQ | 23-Mar-2005 20:27 157k<br>23-Mar-2005 20:40 69k<br>23-Mar-2005 22:29 25k<br>23-Mar-2005 22:33 81k<br>23-Mar-2005 22:43 371k<br>23-Mar-2005 23:13 6k<br>23-Mar-2005 23:18 4k<br>25-Mar-2005 22:06 80k<br>25-Mar-2005 22:13 4k<br>25-Mar-2005 22:13 140k<br>25-Mar-2005 22:25 129k<br>7-Oct-2005 18:00 17k<br>7-Oct-2005 18:02<br>13k<br>7-Oct-2005 18:19<br>19k |        |

<span id="page-9-0"></span>**Figure 4. Selecting a file via the Windows chooser**

Again notice the presence of the "../" item in the above screenshot. As in Mac OS X, this item serves to bring the user back to the previous level if selected.

# **2.1.4. API Overview**

The table below lists all the functions that comprise the item retrieval portion of TMlib. The exact signatures of these functions are listed in a later section. For now, these tables are a brief introduction and reference to the TMlib API.

#### **Table 1. TMlib Item API**

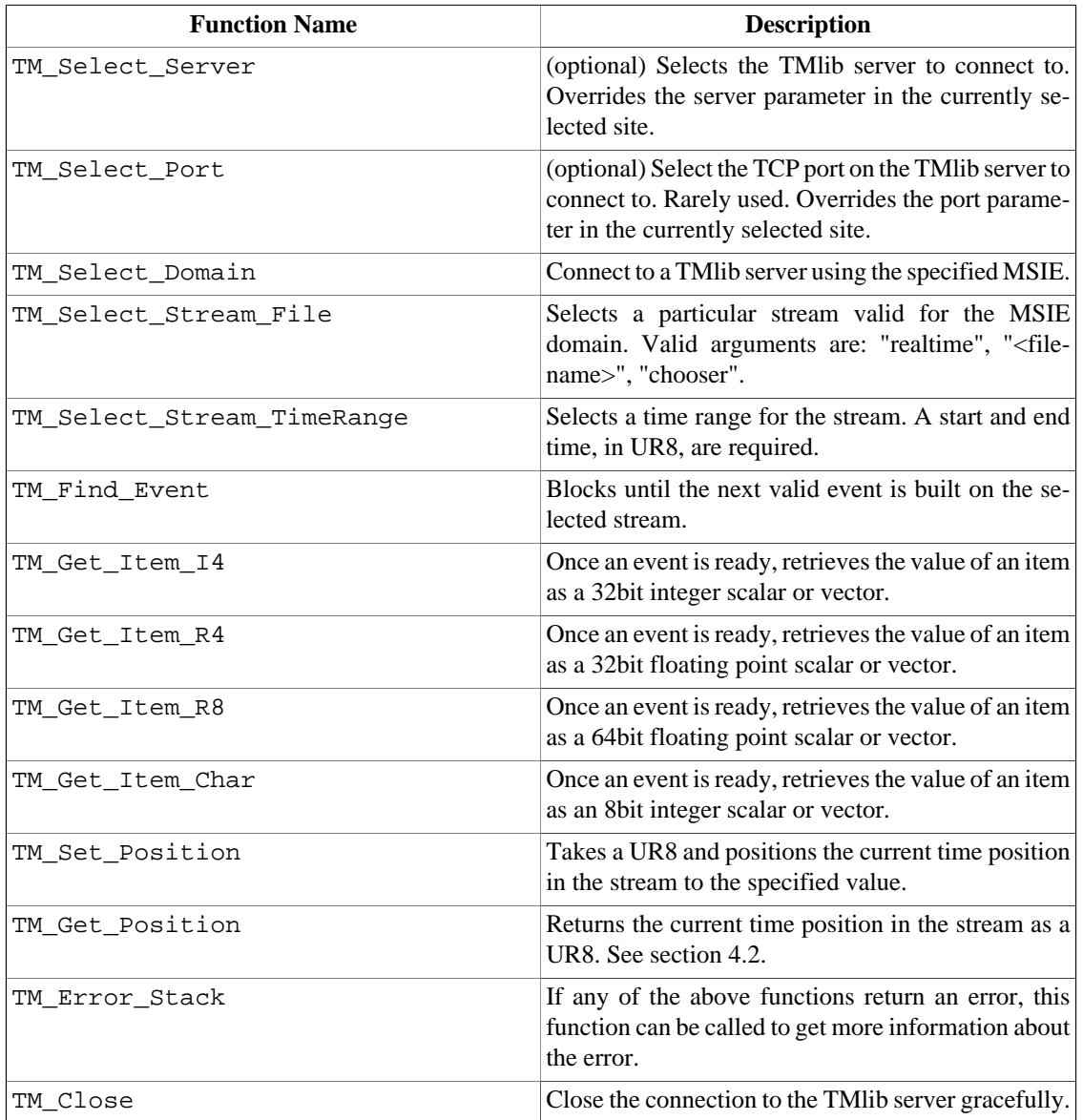

In addition to the aforementioned item retrieval functions, there are a host of convenience functions that handle dates and times and the conversions between them. The table below lists all of these remaining functions. Again, the exact signatures of these functions are described in Section 4.2.

<span id="page-11-0"></span>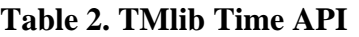

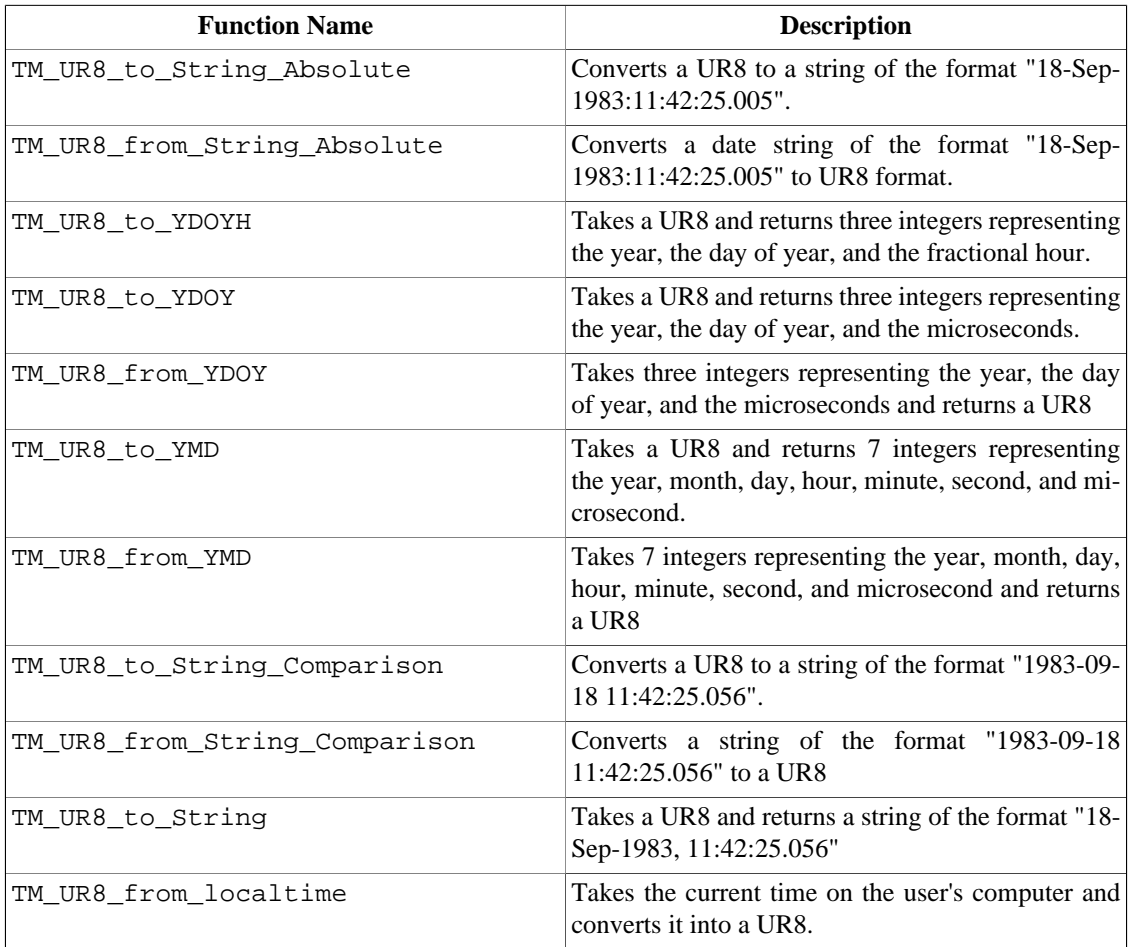

# **2.2. TMlib Design**

The TMlib client software library is at the lowest level a core C library with a binding for each language that it supports. Each language binding uses its own methodology to utilize the functions present in the core C library. For instance, to reference functions in the C library, Java uses JNI, and IDL uses CALL\_EXTERNAL.

A simple architectural diagram is listed below. The TMlib software library comprises the lower three levels.

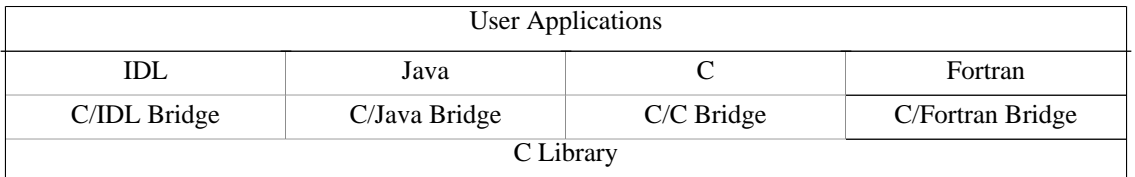

As you can see, an application can use any language binding to access functions present in the C library. In this model, application programming interfaces are kept consistent across languages and host operating systems.

# **Caution**

Again, the TMlib client software library is not thread safe. Opening multiple connections in mutiple threads can (and probably will) result in undefined behavior.

# <span id="page-13-0"></span>**3. Installation, Configuration, and Verification**

This section describes how to install the TMlib client on supported platforms, how to configure TMlib on supported platforms and how to verify that the software was installed and configured correctly.

# **3.1. Installation**

# **3.1.1. Mac OS X**

TMlib is distributed in PackageMaker form for Mac OS X. Installation is straight forward and consists of running the package installer and following the prompts. After the package installer completes, the TMlib library will be installed in the /Applications/STEREO/TMlib\_Client folder of your main hard drive. In that directory you will find example code, startup files, utility programs, documentation, and the client libraries themselves.

#### **Note**

After installation, your .tmlibrc file will have been copied to .tmlibrc.bak and a new .tmlibrc file will have been copied in its place with the current list of servers. If you have local modifications to this file, they will have to be merged manually.

As part of the installation process, the installer will modify your .cshrc and/or .bash\_profile scripts to execute a startup file located in the TMlib installation directory called TMlib\_Startup.sh or TMlib\_Startup.csh depending on which shell you use. This file initializes some environment variables which are described below.

After installation has completed you should log out and log back in again to allow the environment variables to be set correctly. Advanced users could also do this by hand by manually sourcing their shell initialization scripts.

# **3.1.2. Windows XP**

TMlib for Windows is distributed in MSI package form.

#### **Note**

After installation, your tmlibrc file will have been copied to tmlibrc.bak and a new tmlibrc file will have been copied in its place with the current list of servers. If you have local modifications to this file, they will have to be merged manually.

#### **Note**

Older versions of Windows (pre-Windows 2000 Service Pack 3) may need to install the newest version of the Windows installer from Microsoft's website. If you are having trouble installing the software, this may be the issue.

#### **Note**

Though it is assumed that TMlib will function correctly on Windows platforms as far back as Windows 95, the oldest release of Windows officially supported is Windows 2000 Service Pack 3.

Like Mac OS X, installation on the Windows platform is very straight forward. Run the installer and follow the prompts. If you've installed TMI in the default directory it will be located in  $C:\Per\gamma$ 

<span id="page-14-0"></span>Files\STEREO\TMlib\_Client. Again, under that directory is where you will find all the examples, client utilities, etc.

Under Windows, all the same environment variables are set as they are in Mac OS X except of course that there is no shell script to set them. Instead, all of the environment variables have user scope and are set via the standard Windows mechanism which is described below.

After installation has completed you should log out and log back in again to allow the environment variables to be set correctly.

# **3.2. Configuration**

TMlib is normally configured via a set of environment variables and via the configuration utility called **tmconfig**. They are described below.

# **3.2.1. Environment Variables**

As noted in the table below, STEREO\_TMlib\_Client\_Home is the only TMlib client specific environment variable. The rest of the variables listed are development environment specific.

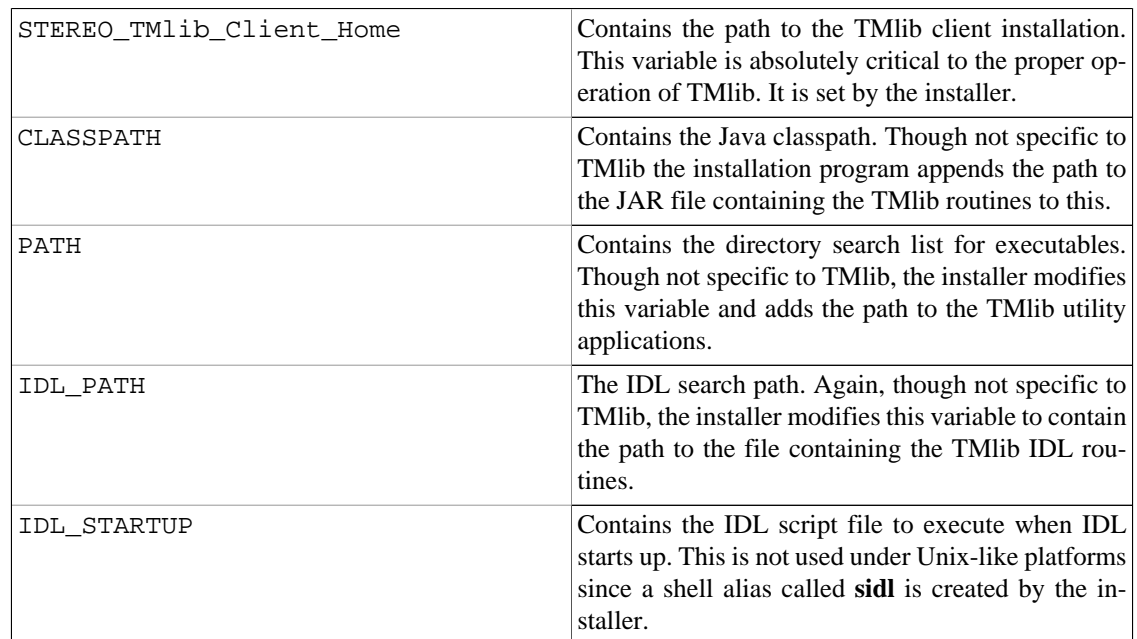

#### **Table 3. TMlib Environment Variables**

# **3.2.2. tmconfig**

The TMlib client now has a new way to configure and specify parameters called **tmconfig** that replaces the old (and deprecated) environment variable method.

# **Note**

Though **tmconfig** is the recommended way of configuring TMlib, the old environment variable method is also supported for backward compatibility, thus STEREO\_Server and STEREO\_TM can still be used to specify the TMlib server and port, respectively.

#### **Note**

The aforementioned environment variables will take precedence over the values in the .tmlibrc configuration file.

**tmconfig** is a command line utility that can be used to maintain what are called "sites". Within each site is contained a set of parameters that can uniquely identify a site. Parameters such as server name or IP, server port number, last file chosen in the chooser, and what the current default site are all available via this command. For example, to list all the available sites you use the -l (ell) option:

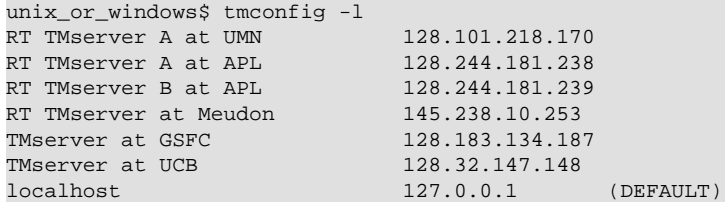

Notice how the listing provides the symbolic name of the server and its IP address. Also note the item marked as "DEFAULT". This is the site that would be used for any TMlib client programs, it functions like with the old STEREO\_Server environment variable. To select another site for use, the -d and -s options are utilized:

```
unix_or_windows$ tmconfig -d -s umn
unix_or_windows$ tmconfig -l<br>RT TMserver A at UMN
                          128.101.218.170 (DEFAULT)
RT TMserver A at APL 128.244.181.238
RT TMserver B at APL 128.244.181.239
RT TMserver at Meudon 145.238.10.253
TMserver at GSFC 128.183.134.187
TMserver at UCB 128.32.147.148
localhost 127.0.0.1
```
Note how only a few characters of the site name we wanted to become default were specified. In this way, descriptive names can be used, but the user is not required to type the entire site name to specify it, only a few unique characters need be used.

Sites can be added, modified, and deleted via the command-line utility or by manually modifying the configuration file itself. If modifying the configuration file manually, care must be taken to maintain a valid XML document. The file is located in the user's home directory on Unix-like platforms and is named .tmlibrc or on the Windows platform it is located in the STEREO\_TMlib\_Client\_Home directory and is named tmlibrc. Comments are provided in the configuration file itself on what all the valid XML elements are and how they are used. An example configuration file is listed below:

Modifying the file via the command line utility **tmconfig** is relatively straightforward as well and can be accomplished by reading the command help which is available via the -h option:

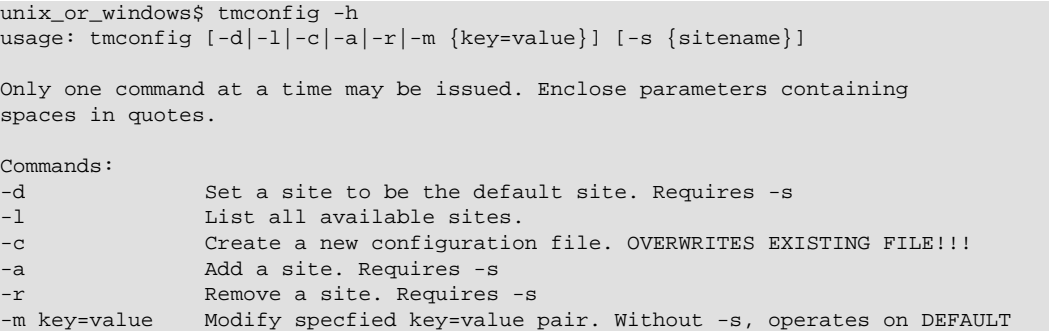

```
site. Valid keys are: NAME, SERVER, LASTFILE, and PORT
Options:
-s sitename Specify site name.
```
The normal steps in creating a site consist of adding a site and then modifying the appropriate key/value pairs to tailor it to personal preferences.

# **3.3. Verification**

To verify the installation make sure to log out and log back in again on both platforms. This ensures that all the proper environment variables will be set. Also, double check that the STEREO\_Server environment variable is pointed at a valid TMlib server.

# **3.3.1. Mac OS X**

Open **Terminal.app** (this application is located under /Applications/Utilities) and type **packets**. If everything is installed correctly, after a short delay you should start seeing output of this form:

#### **Figure 5. packets output**

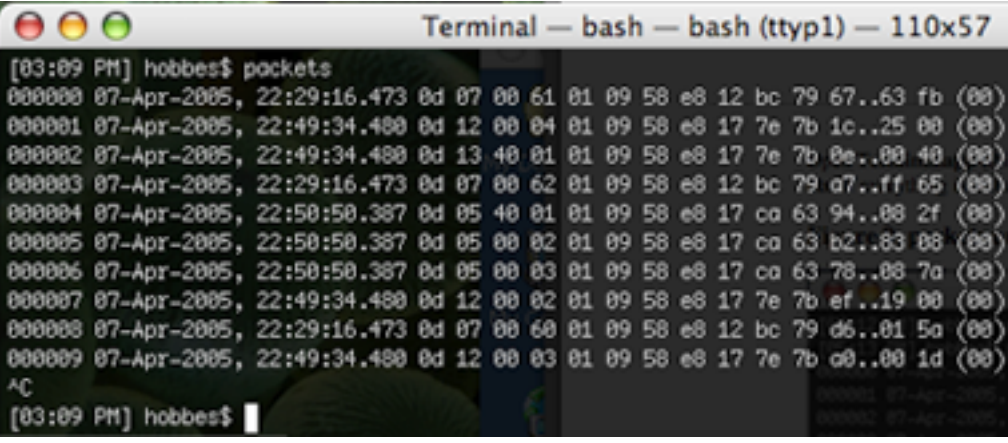

The **packets** program also supports the "-c" option which will bring up the chooser and allow you to choose a stream other than realtime, which **packets** uses by default. This can be useful if you are not connected to a server with a realtime data stream as would be the case after spacecraft launch.

# **3.3.2. Windows XP**

Under Windows the steps are almost identical. Open up a Command window but going to Start->Run, type **cmd**, and click Run. Then type **packets** and you should see output that is almost identical to the image above. As under Mac OS X, the **packets** program supports the "-c" option for bringing up the chooser and selecting a stream.

# <span id="page-17-0"></span>**4. API Reference**

Included below is a formal description of the TMlib application programming interface.

# **4.1. Item Functions**

Described herein are all the API calls available to the user via the TMlib API. Each subsection contains a different API that describes its function, what it returns, and what its parameters are. The function parameters are described in order from left to right. An example of each function's signature is also given in all supported language bindings.

#### **Note**

In the C prototypes below, note the use of the typedef'd types such int32\_t and uint32\_t. These are available to ensure the user is indeed using a 32bit integer. They are imported (or defined in the case of Windows) for use by the libTM.h header.

## **Note**

Always check the return values for TMlib client functions!

## **4.1.1. TM\_Select\_Domain**

Description: Selects the MSIE. Called first when setting up a connection.

Returns: Non-zero integer on failure.

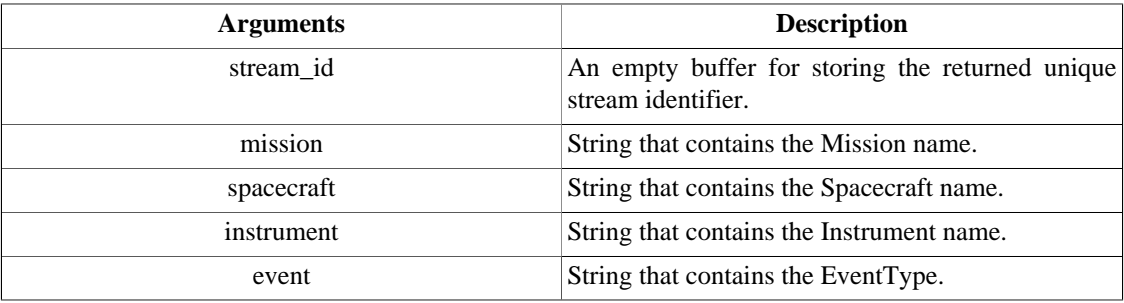

```
/* C */
#include "libTM.h"
```
int32\_t TM\_Select\_Domain(uint32\_t \*stream\_id, char \*mission, char \*spacecraft, char \*instrument, char \*event);

```
// Java
import java.nio.*;
import edu.umn.space.swaves.TM;
```
int TM.TM\_Select\_Domain(IntBuffer stream\_id, String mission, String spacecraft, String instrument, String event);

; IDL

LONG TM\_Select\_Domain(LONG stream\_id, STRING mission, STRING spacecraft, STRING instrument, STRING event)

# <span id="page-18-0"></span>**4.1.2. TM\_Select\_Stream\_File**

Description: Selects the data source. Called after the MSIE has been selected.

Returns: Non-zero integer on failure.

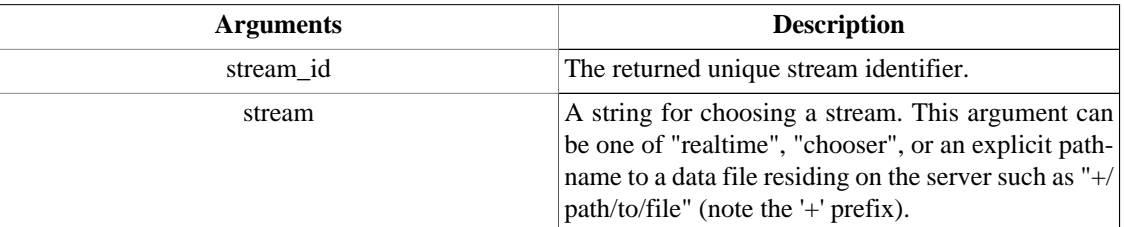

/\* C \*/

```
#include "libTM.h"
```
int32 t TM\_Select Stream\_File(uint32 t streamid, char \*stream);

```
// Java
import java.nio.*;
import edu.umn.space.swaves.TM;
```
int TM.TM\_Select\_Stream\_File(int streamid, String stream);

; IDL

LONG TM\_Select\_Stream\_File(LONG streamid, STRING stream);

## **4.1.3. TM\_Select\_Stream\_TimeRange**

Description: Selects the data source designated by a start and end time. Called after the MSIE has been selected. Useful when data sets are large or events cross into the next day's worth of data. A startUR8 that is -1 means Beginning of Information (BOI). An endUR8 that is zero means End of Day (EOD) and an endUR8 that is -1 means End of Information (EOI).

Returns: Non-zero integer on failure.

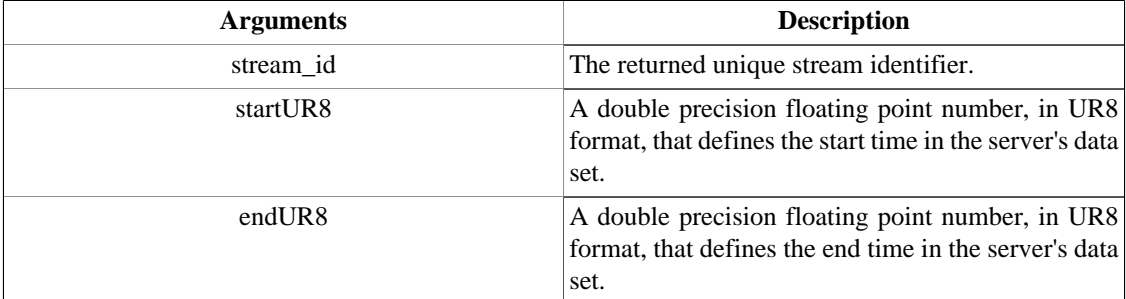

/\* C \*/ #include "libTM.h"

int32\_t TM\_Select\_Stream\_TimeRange(uint32\_t streamid, double startUR8, double endUR8);

```
// Java
import java.nio.*;
import edu.umn.space.swaves.TM;
```
int TM.TM\_Select\_Stream\_TimeRange(int streamid, double startUR8, double endUR8);

; IDL

LONG TM\_Select\_Stream\_TimeRange(LONG streamid, DOUBLE startUR8, DOUBLE endUR8);

#### <span id="page-19-0"></span>**4.1.4. TM\_Find\_Event**

Description: Blocks until an event is built on the server. Called after selecting a stream.

Returns: Non-zero integer on failure.

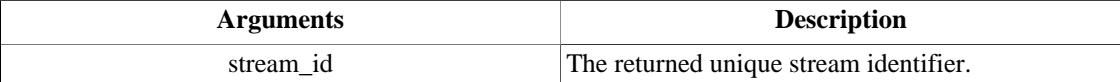

```
/* C */
#include "libTM.h"
```

```
int32_t TM_Find_Event(uint32_t streamid);
```
// Java import java.nio.\*; import edu.umn.space.swaves.TM;

```
int TM.TM_Find_Event(int streamid);
```
; IDL

LONG TM\_Find\_Event(LONG streamid)

#### **4.1.5. TM\_Get\_Item\_I4**

Description: Gets a specified item from the server as a 32bit integer scalar/vector. Called after an event is built.

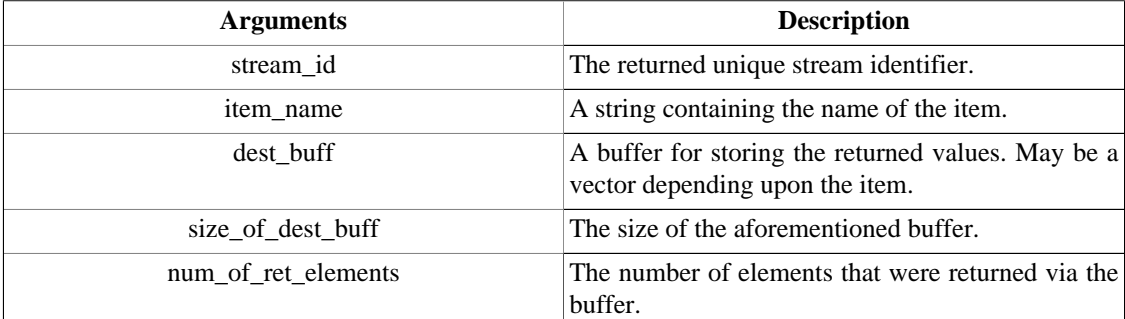

Returns: Non-zero integer on failure.

```
/* C */
```

```
#include "libTM.h"
```
int32\_t TM\_Get\_Item\_I4(uint32\_t streamid, char \*item\_name, int32\_t \*dest\_buff, int32\_t size\_of\_dest\_buff, int32\_t \*num\_of\_ret\_elements);

```
// Java
import java.nio.*;
import edu.umn.space.swaves.TM;
```
int TM.TM\_Get\_Item\_I4(int streamid, String item\_name, IntBuffer dest\_buff, int size\_of\_dest\_buff, IntBuffer num\_of\_ret\_elements);

; IDL

```
LONG TM_Get_Item_I4(LONG streamid, STRING item_name, LONG dest_buff, LONG
size_of_dest_buff, LONG num_of_ret_elements)
```
## <span id="page-20-0"></span>**4.1.6. TM\_Get\_Item\_R4**

Description: Gets a specified item from the server as a 32bit floating point scalar/vector. Called after an event is built.

Returns: Non-zero integer on failure.

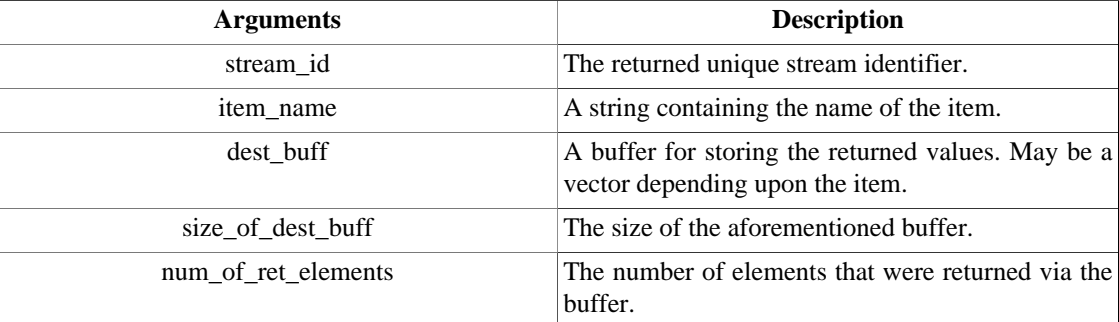

```
/* C */
#include "libTM.h"
```

```
int32_t TM_Get_Item_R4(uint32_t streamid, char *item_name, float *dest_buff, int32_t
size_of_dest_buff, int32_t *num_of_ret_elements);
```

```
// Java
import java.nio.*;
import edu.umn.space.swaves.TM;
```
int TM.TM\_Get\_Item\_R4(int streamid, String item\_name, FloatBuffer dest\_buff, int size\_of\_dest\_buff, IntBuffer num\_of\_ret\_elements);

; IDL

```
LONG TM_Get_Item_R4(LONG streamid, STRING item_name, FLOAT dest_buff, LONG
size_of_dest_buff, LONG num_of_ret_elements)
```
# **4.1.7. TM\_Get\_Item\_R8**

Description: Gets a specified item from the server as a 64bit floating point scalar/vector. Called after an event is built.

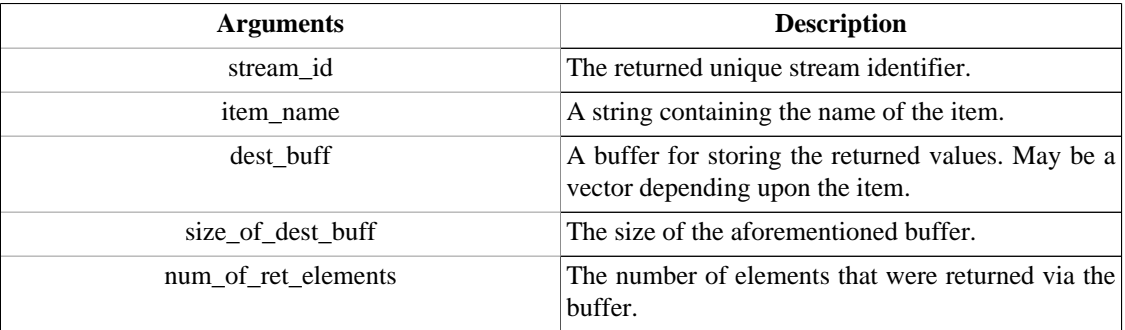

```
/* C */
#include "libTM.h"
int32_t TM_Get_Item_R8(uint32_t streamid, char *item_name, double *dest_buff, int32_t
size_of_dest_buff, int32_t *num_of_ret_elements);
// Java
import java.nio.*;
import edu.umn.space.swaves.TM;
int TM.TM_Get_Item_R8(int streamid, String item_name, DoubleBuffer dest_buff, int
size_of_dest_buff, IntBuffer num_of_ret_elements);
; IDL
LONG TM_Get_Item_R8(LONG streamid, STRING item_name, DOUBLE dest_buff, LONG
```

```
size_of_dest_buff, LONG num_of_ret_elements)
```
## **4.1.8. TM\_Get\_Item\_Char**

Description: Gets a specified item from the server as a 8bit character scalar/vector. Called after an event is built. Normally used for retrieving strings from the server.

Returns: Non-zero integer on failure.

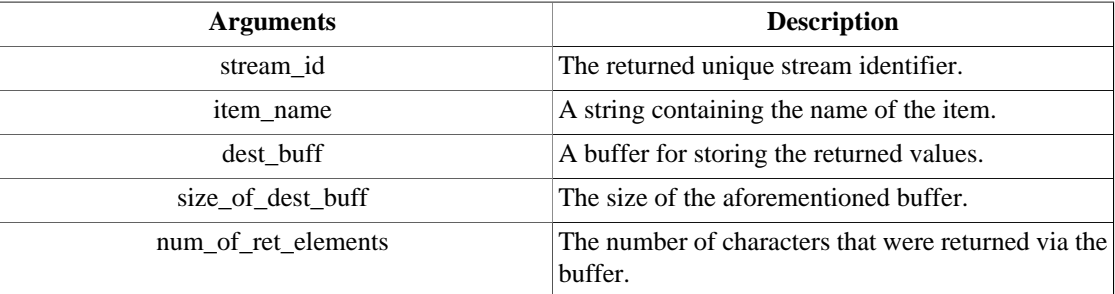

```
/* C */
#include "libTM.h"
```

```
int32_t TM_Get_Item_Char(uint32_t streamid, char *item_name, char *dest_buff, int32_t
size_of_dest_buff, int32_t *num_of_ret_chars);
```
// Java import java.nio.\*; import edu.umn.space.swaves.TM;

int TM.TM\_Get\_Item\_Char(int streamid, String item\_name, CharBuffer dest\_buff, int size\_of\_dest\_buff, IntBuffer num\_of\_ret\_chars);

; IDL

```
LONG TM_Get_Item_Char(LONG streamid, STRING item_name, BYTE dest_buff, LONG
size_of_dest_buff, LONG num_of_ret_chars)
```
## **4.1.9. TM\_Close**

Description: Gracefully shuts the connection down between the server and the client. Always recommended for shutting down connections as it reduces the load on the TMlib server.

<span id="page-22-0"></span>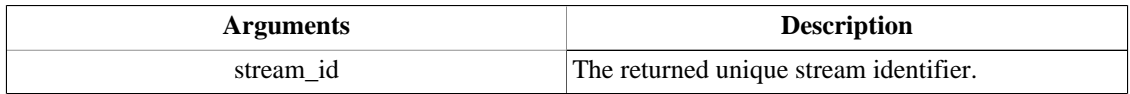

/\* C \*/ #include "libTM.h"

int32\_t TM\_Close(uint32\_t streamid);

// Java import java.nio.\*; import edu.umn.space.swaves.TM;

int TM.TM\_Close(int streamid);

; IDL

LONG TM\_Close(LONG streamid)

# **4.1.10. TM\_Select\_Server**

Description: Programmatically and temporarily overrides the value of the server parameter for the currently selected site.

Returns: Non-zero integer on failure.

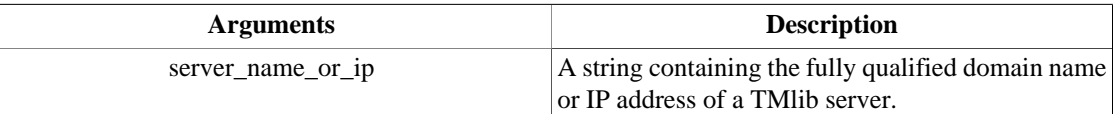

```
/* C */
#include "libTM.h"
int32_t TM_Select_Server(char *server_name_or_ip);
// Java
import java.nio.*;
import edu.umn.space.swaves.TM;
int TM.TM_Select_Server(String server_name_or_ip);
```
; IDL

LONG TM\_Select\_Server(STRING server\_name\_or\_ip)

# **4.1.11. TM\_Select\_Port**

Description: Programmatically and temporarily overrides the value of the port parameter for the currently selected site.

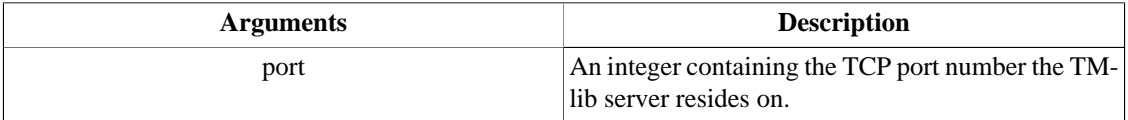

```
/* C */
#include "libTM.h"
```

```
int32_t TM_Select_Port(int port);
// Java
import java.nio.*;
import edu.umn.space.swaves.TM;
int TM.TM_Select_Port(int port);
; IDL
LONG TM_Select_Port(LONG port)
```
# **4.1.12. TM\_Error\_Stack**

Description: Based on the string argument, this function returns a description of the last error that occured.

#### **Note**

Server errors take precedence over client errors. Thus, if a client error occurs immediately before a server error in the same function call, the user error will be dropped.

Returns: Non-zero integer on failure.

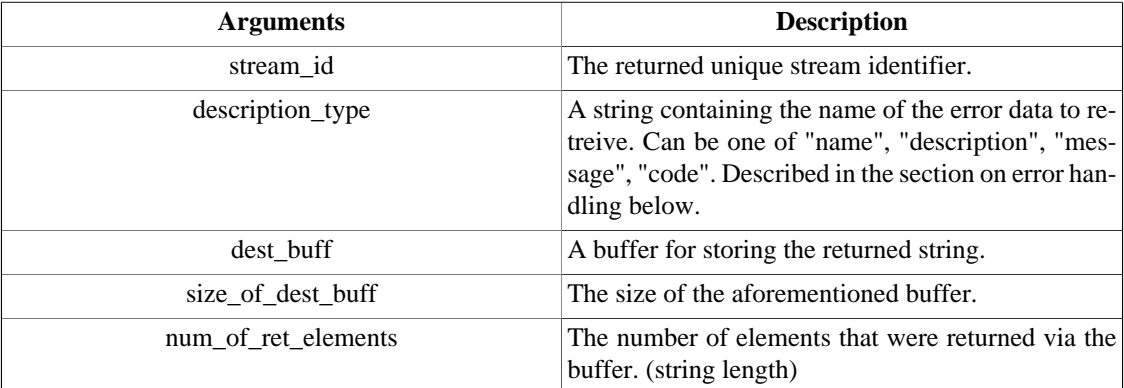

```
/* C */
#include "libTM.h"
```
int32\_t TM\_Error\_Stack(uint32\_t stream\_id, char \*description\_type, char \*dest\_buff, int32\_t size\_of\_dest\_buff, int32\_t \*sizeof\_ret\_results);

```
// Java
import java.nio.*;
import edu.umn.space.swaves.TM;
```
int TM.TM\_Error\_Stack(int stream\_id, String description\_type, CharBuffer dest\_buff, int size\_of\_dest\_buff, IntBuffer sizeof\_ret\_results);

; IDL

```
LONG TM_Error_Stack(LONG stream_id, STRING description_type, BYTE dest_buff, LONG
size_of_dest_buff, LONG sizeof_ret_results)
```
## **4.1.13. TM\_Set\_Position**

Description: Sets the position in the stream via a time value in UR8 format. A UR8 that is zero means the Beginning of Range (BOR).

<span id="page-24-0"></span>Returns: Non-zero integer on failure.

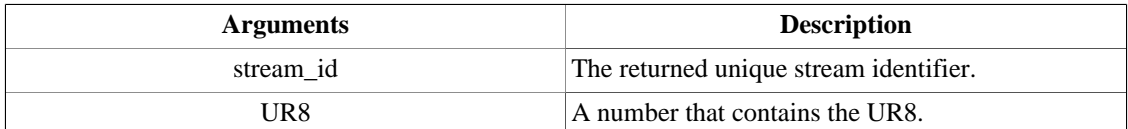

```
/* C */
#include "libTM.h"
```
int32\_t TM\_Set\_Position(uint32\_t stream\_id, double UR8);

```
// Java
import java.nio.*;
import edu.umn.space.swaves.TM;
int TM.TM_Set_Position(int stream_id, double UR8);
; IDL
```
#### LONG TM\_Set\_Position(LONG stream\_id, DOUBLE UR8)

## **4.1.14. TM\_Get\_Position**

Description: Gets the position in the stream as a time value in UR8 format.

Returns: Non-zero integer on failure.

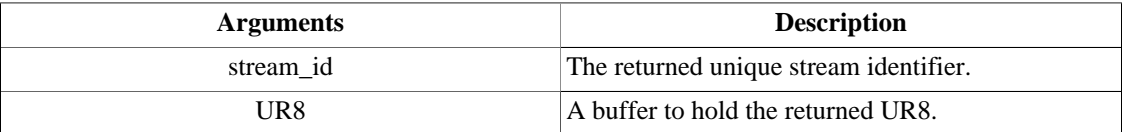

```
/* C */
#include "libTM.h"
int32_t TM_Get_Position(uint32_t stream_id, double *UR8);
// Java
import java.nio.*;
import edu.umn.space.swaves.TM;
int TM.TM_Get_Position(int stream_id, DoubleBuffer UR8);
; IDL
LONG TM_Get_Position(LONG stream_id, DOUBLE UR8)
```
# **4.2. Time Functions**

Described below are all the functions that deal with time, from converting between formats to generating unique filenames. The API description is identical to that used in the item function API.

#### **Note**

A UR8 is the number of days since Midnight on Jan 1st, 1982. A UR8 is a floating point number of 64bits.

### <span id="page-25-0"></span>**Note**

Midnight on Jan 1st, 1982 is equal to a UR8 of '0.0'.

#### **Note**

Unless otherwise specified in the API documentation, all date functions operate in the standard C/POSIX locale, such that dates are represented in the English language.

### **4.2.1. TM\_UR8\_from\_String\_Absolute**

Description: Convert a string of the exact form "07-Jan-1999:18:00:10.627" to a UR8.

Returns: Non-zero integer on failure.

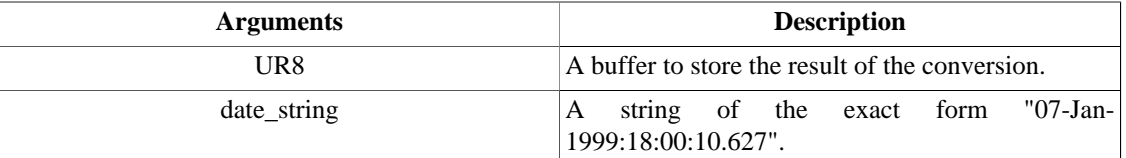

```
/* C */
#include "libTM.h"
int TM_UR8_from_String_Absolute(double *UR8, char *date_string);
// Java
import java.nio.*;
import edu.umn.space.swaves.TM;
int TM.TM_UR8_from_String_Absolute(DoubleBuffer UR8, String date_string);
; IDL
```
LONG TM\_UR8\_from\_String\_Absolute(DOUBLE UR8, STRING date\_string)

# **4.2.2. TM\_UR8\_to\_String\_Absolute**

Description: Convert a UR8 to a string containing a date of the form "07-Jan-1999:18:00:10.627".

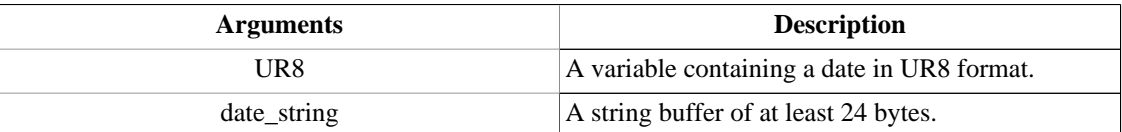

```
/* C */
#include "libTM.h"
int TM_UR8_to_String_Absolute(double UR8, char *date_string);
// Java
import java.nio.*;
import edu.umn.space.swaves.TM;
int TM.TM_UR8_to_String_Absolute(double UR8, CharBuffer date_string);
```

```
; IDL
```
LONG TM\_UR8\_to\_String\_Absolute(DOUBLE UR8, BYTE date\_string)

## <span id="page-26-0"></span>**4.2.3. TM\_UR8\_from\_String\_Comparison**

Description: Convert a string of the exact form "1983-09-18 11:42:25.056" to a UR8.

Returns: Non-zero integer on failure.

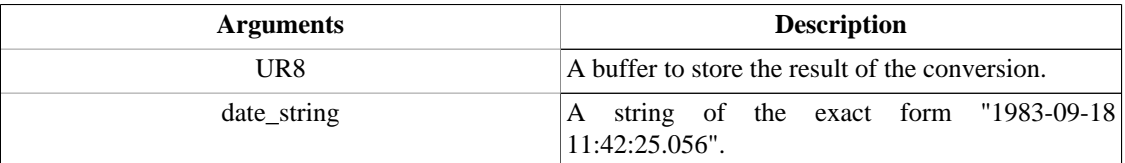

```
/* C */
```

```
#include "libTM.h"
```
int TM\_UR8\_from\_String\_Comparison(double \*UR8, char \*date\_string);

```
// Java
import java.nio.*;
import edu.umn.space.swaves.TM;
```
int TM.TM\_UR8\_from\_String\_Comparison(DoubleBuffer UR8, String date\_string);

; IDL

LONG TM\_UR8\_from\_String\_Comparison(DOUBLE UR8, STRING date\_string)

## **4.2.4. TM\_UR8\_to\_String\_Comparison**

Description: Convert a UR8 to a string containing a date of the exact form "1983-09-18 11:42:25.056".

Returns: Non-zero integer on failure.

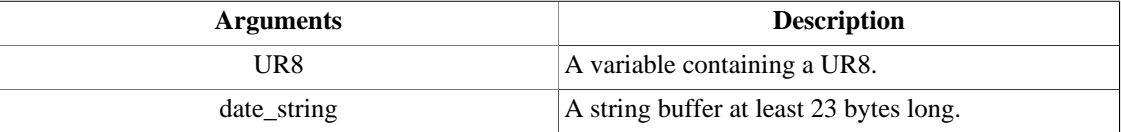

```
/* C */
```

```
#include "libTM.h"
```
int TM\_UR8\_to\_String\_Comparison(double UR8, char \*date\_string);

```
// Java
import java.nio.*;
import edu.umn.space.swaves.TM;
```
int TM.TM\_UR8\_to\_String\_Comparison(double UR8, CharBuffer date\_string);

; IDL

LONG TM\_UR8\_to\_String\_Comparison(DOUBLE UR8, BYTE date\_string)

## **4.2.5. TM\_UR8\_to\_String**

Description: Convert a UR8 to a LOCALIZED (if set) string containing a date of the form "18-Sep-1983, 11:42:25.056".

<span id="page-27-0"></span>Returns: Non-zero integer on failure.

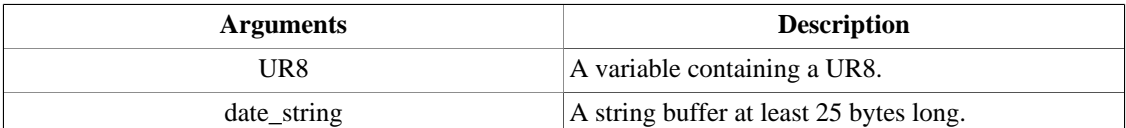

```
/* C */
#include "libTM.h"
```
int TM\_UR8\_to\_String(double UR8, char \*date\_string);

```
// Java
import java.nio.*;
import edu.umn.space.swaves.TM;
int TM.TM_UR8_to_String(double UR8, CharBuffer date_string);
; IDL
```
LONG TM\_UR8\_to\_String(DOUBLE UR8, BYTE date\_string)

## **4.2.6. TM\_UR8\_from\_Local\_Time**

Description: Get the time from the user's computer and convert it to a UR8.

#### **Warning**

This function is highly dependent upon the available time resolution of the host operating system! The precision of the returned UR8 value *will* vary.

Returns: Non-zero integer on failure.

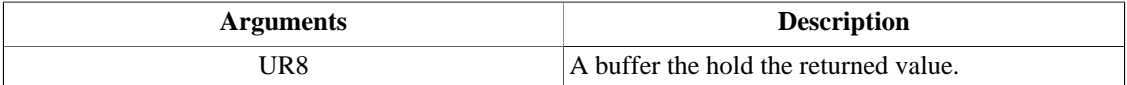

```
/* C */
#include "libTM.h"
int TM_UR8_from_Local_Time(double *UR8);
// Java
import java.nio.*;
import edu.umn.space.swaves.TM;
int TM.TM_UR8_from_Local_Time(DoubleBuffer UR8);
```
; IDL

LONG TM\_UR8\_from\_Local\_Time(DOUBLE UR8)

## **4.2.7. TM\_UR8\_from\_YDOY**

Description: Convert the year, day-of-year, and milliseconds into a 64bit floating point number in UR8 format.

<span id="page-28-0"></span>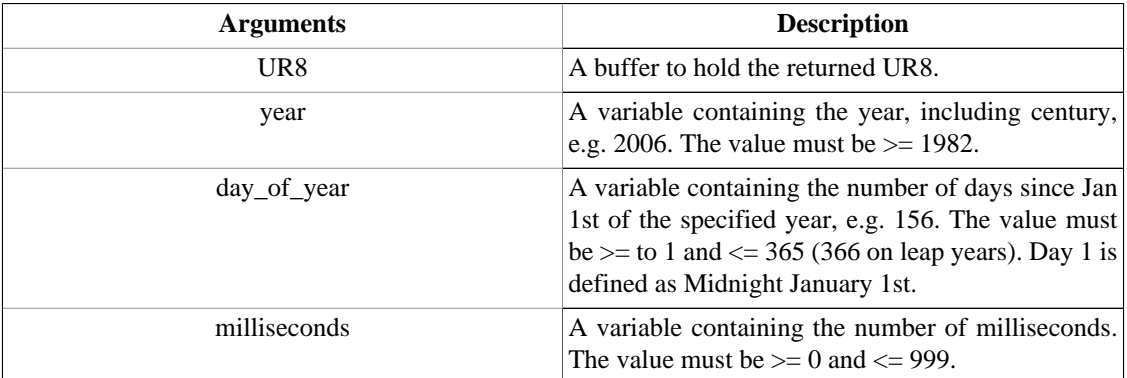

```
/* C */
```
#include "libTM.h"

int TM\_UR8\_from\_YDOY(double \*UR8, int year, int day\_of\_year, int millseconds);

// Java import java.nio.\*; import edu.umn.space.swaves.TM;

int TM.TM\_UR8\_from\_YDOY(DoubleBuffer UR8, int year, int day\_of\_year, int millseconds);

; IDL

LONG TM\_UR8\_from\_YDOY(DOUBLE UR8, LONG year, LONG day\_of\_year, LONG millseconds)

## **4.2.8. TM\_UR8\_to\_YDOYH**

Description: Convert a UR8 to the year, day-of-year, and fractional hours.

Returns: Non-zero integer on failure.

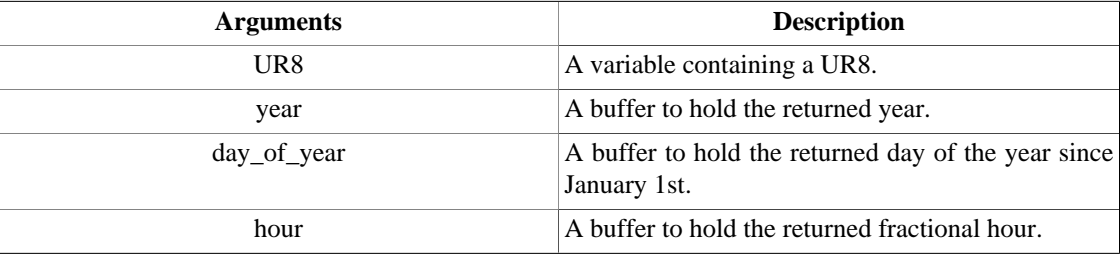

```
/* C */
#include "libTM.h"
```
int TM\_UR8\_to\_YDOYH(double UR8, int \*year, int \*day\_of\_year, double \*hour);

```
// Java
import java.nio.*;
import edu.umn.space.swaves.TM;
```
int TM.TM\_UR8\_to\_YDOYH(double UR8, IntBuffer year, IntBuffer day\_of\_year, DoubleBuffer hour);

; IDL

LONG TM\_UR8\_to\_YDOYH(DOUBLE UR8, LONG year, LONG day\_of\_year, DOUBLE hour)

# **4.2.9. TM\_UR8\_to\_YDOY**

<span id="page-29-0"></span>Description: Convert a UR8 to the year, day-of-year, and milliseconds.

Returns: Non-zero integer on failure.

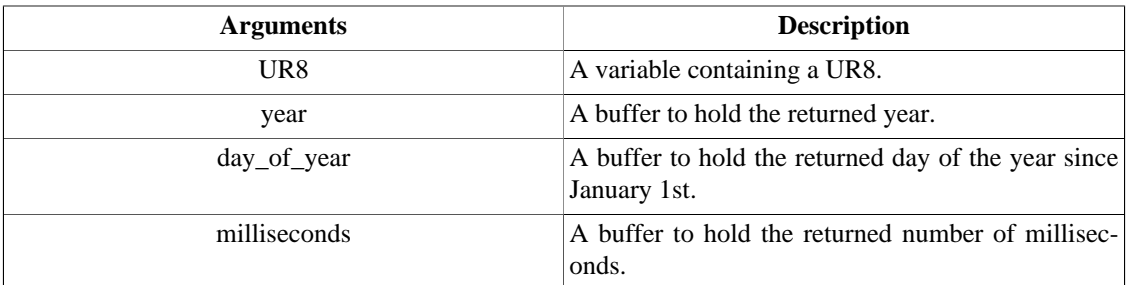

```
/* C */
#include "libTM.h"
```

```
int TM_UR8_to_YDOY(double UR8, int *year, int *day_of_year, int *millseconds
) \boldsymbol{i}// Java
```

```
import java.nio.*;
import edu.umn.space.swaves.TM;
```

```
int TM.TM_UR8_to_YDOY(double UR8, IntBuffer year, IntBuffer day_of_year, IntBuffer
millseconds);
```
; IDL

LONG TM\_UR8\_to\_YDOY(DOUBLE UR8, LONG year, LONG day\_of\_year, LONG millseconds)

# **4.2.10. TM\_UR8\_from\_YMD**

Description: Convert the year, month, day-of-month, hour, minute, second, millisecond into a 64bit floating point UR8. The month and day-of-month variables are indexed from 1.

Returns: Non-zero integer on failure.

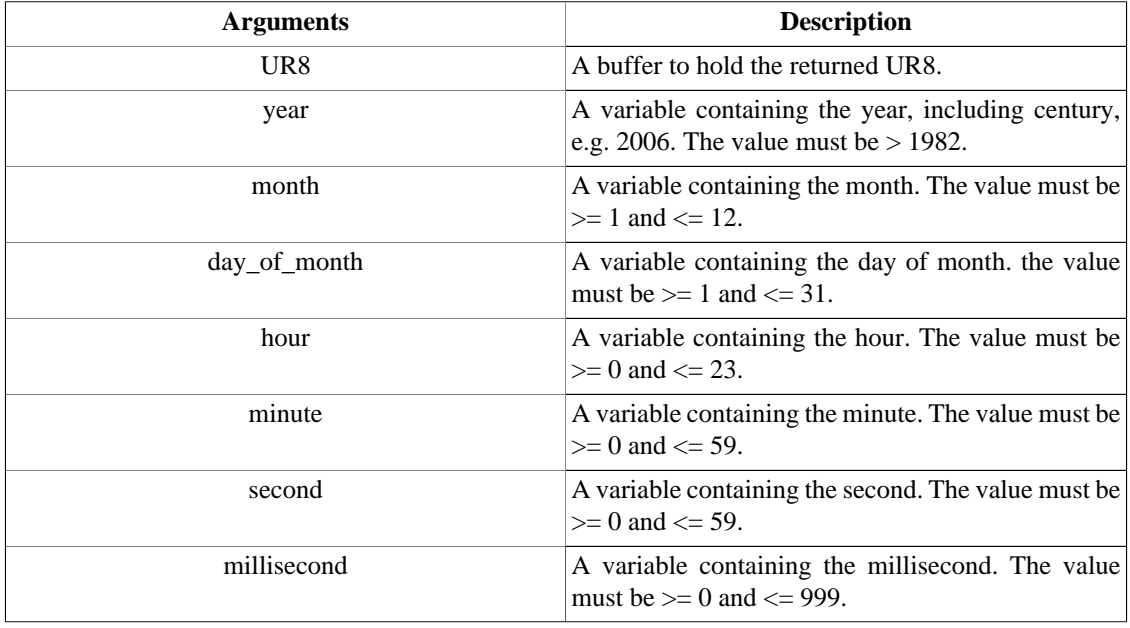

/\* C \*/

<span id="page-30-0"></span>#include "libTM.h" int TM\_UR8\_to\_YDOY(double \*UR8, int year, int month, int day\_of\_month, int hour, int minute, int second, int millisecond); // Java import java.nio.\*; import edu.umn.space.swaves.TM; int TM.TM\_UR8\_to\_YDOY(DoubleBuffer UR8, int year, int month, int day\_of\_month, int hour, int minute, int second, int millisecond); ; IDL LONG TM\_UR8\_to\_YDOY(DOUBLE UR8, LONG year, LONG month, LONG day\_of\_month, LONG hour,

#### **4.2.11. TM\_UR8\_to\_YMD**

Description: Convert a UR8 into its component year, month, day-of-month, hour, minute, second, millisecond variables. The month and day-of-month variables are indexed from 1.

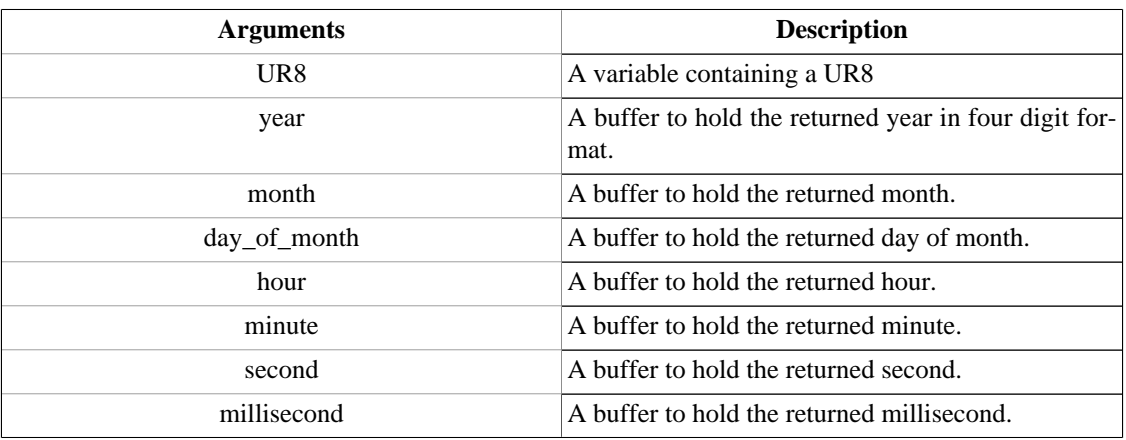

Returns: Non-zero integer on failure.

LONG minute, LONG second, LONG millisecond)

```
/* C */
#include "libTM.h"
```
int TM\_UR8\_to\_YDOY(double UR8, int \*year, int \*month, int \*day\_of\_month, int \*hour, int \*minute, int \*second, int \*millisecond);

```
// Java
import java.nio.*;
import edu.umn.space.swaves.TM;
```

```
int TM.TM_UR8_to_YDOY(double UR8, IntBuffer year, IntBuffer month, IntBuffer
day of month, IntBuffer hour, IntBuffer minute,
IntBuffer second, IntBuffer millisecond);
```
; IDL

LONG TM\_UR8\_to\_YDOY(DOUBLE UR8, LONG year, LONG month, LONG day\_of\_month, LONG hour, LONG minute, LONG second, LONG millisecond)

# **4.3. Function Return Codes**

All the possible local return codes for all the TMlib client functions are listed below with a short description.

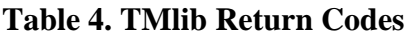

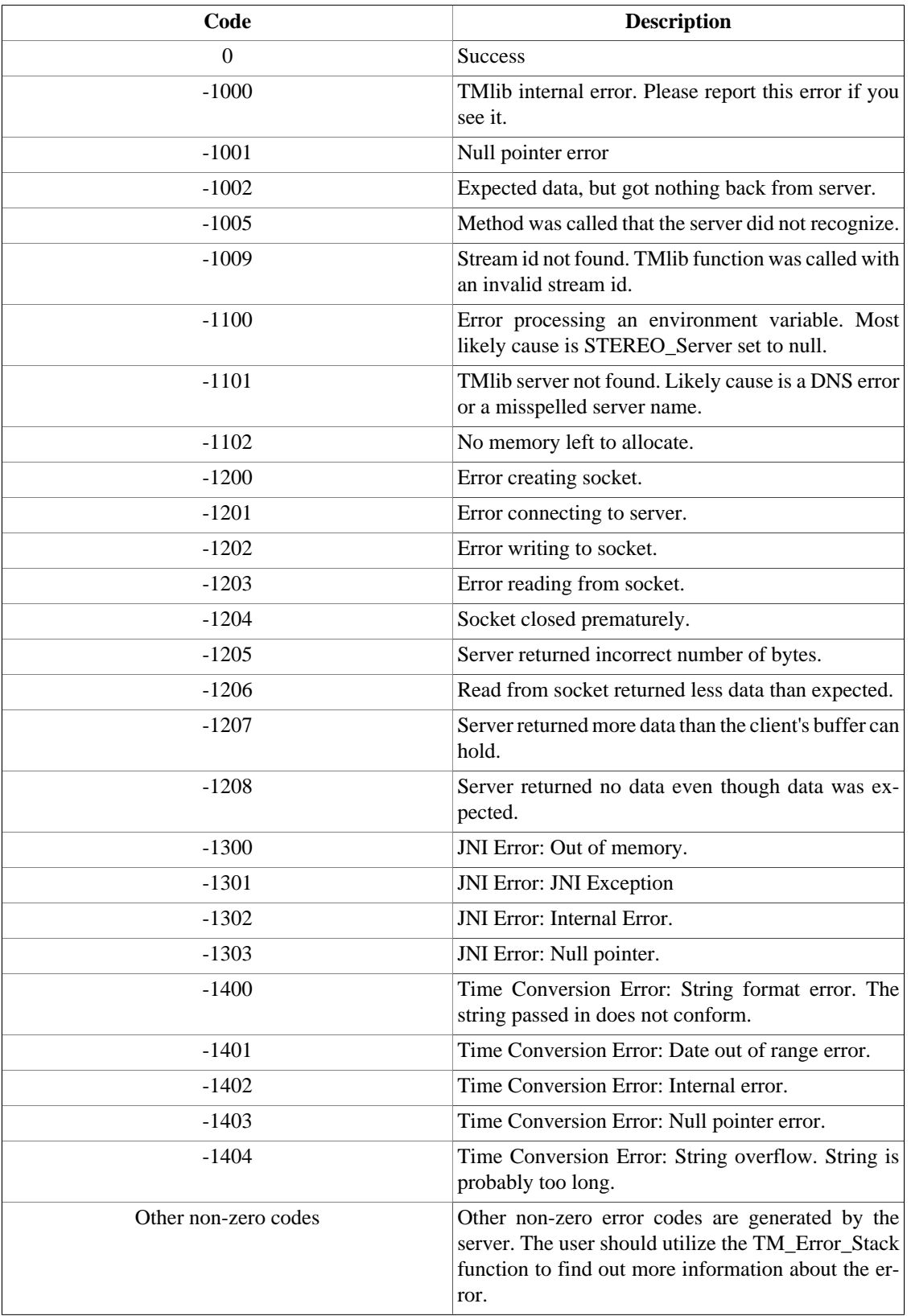

# <span id="page-32-0"></span>**5. Example Applications**

This section contains simple programs that demonstrate how to retrieve data from the TMlib server. To that end, these examples have been simplified to show only the basics of some common operations. Full featured applications would also include significant error handling.

The code for all of the examples shown below can be found in the examples directory of TMlib client installation directory.

#### **Note**

The STEREO\_Server environment variable must point to a valid TMlib server for all examples to function properly.

# **5.1. Getting Data**

The following programs connect to the TMlib server and request the CCSDS\_APID item from a packet event.

```
/*
* language: C
* filename: apid_c.c
*/
#include <stdio.h>
#include "libTM.h" /* make sure this header is in your compiler's include path */
int main(void)
{
int size, ccsds_apid[1];
uint32_t stream_id;
TM_Select_Domain(&stream_id, "stereo", "stereo_a", "swaves", "packet");
TM_Select_Stream_File(stream_id, "realtime");
/* infinite loop */
for (i; i) {
TM_Find_Event(stream_id);
TM_Get_Item_I4(stream_id, "CCSDS_APID", ccsds_apid, 1, &size);
printf("APID: %d\n", ccsds_apid[0]);
}
return 0;
}
; language: IDL
; filename: apid_idl.pro
pro apid_idl
err = TM_Select_Domain(stream_id, 'stereo', 'stereo_a', 'swaves', 'packet')
err = TM_Select_Stream_File(stream_id, 'realtime')
; infinite loop
while (1 EQ 1) do begin
err = TM_Find_Event(stream_id)
err = TM_Get_Item_I4(stream_id, 'CCSDS_APID', ccsds_apid, 1, size)
print, 'APID: ', ccsds_apid
```
<span id="page-33-0"></span>endwhile

end

#### **Note**

When passing data in and out of TMlib, the Java language binding requires the use of the java.nio.\* classes such as IntBuffer, CharBuffer, et al.

```
// language: Java
// filename: apid_j.java
import java.nio.*;
import edu.umn.space.swaves.*; /* ensure that tmlib.jar is in your CLASSPATH */
public class apid_j {
public static void main(String[] argv) {
int stream_id;
IntBuffer size = IntBuffer.allocate(1);
IntBuffer ccsds_apid = IntBuffer.allocate(1);
IntBuffer idbuf = IntBuffer.allocate(1);
TM tmlib = new TM();
tmlib.TM_Select_Domain(idbuf, "stereo", "stereo_a", "swaves", "packet");
stream_id = idbuf.get(0);tmlib.TM_Select_Stream_File(stream_id, "realtime");
// infinite loop
for (i; j) {
tmlib.TM_Find_Event(stream_id);
tmlib.TM_Get_Item_I4(stream_id, "CCSDS_APID", ccsds_apid, 1, size);
System.out.println("APID: " + ccsds_apid.get(0));
}
}
```
# **5.2. Handling Errors**

}

All TMlib routines return a signed integer indicating success or failure of the function. If the integer is less than zero, a fatal error occurred and the program should try to determine the cause of the error before continuing. If the integer is greater than zero, then a non-fatal error occurred and the program has the option to ignore the error (but it is still wise to handle it). Of course, if the return value is zero, then the function returned properly without any error.

When an error occurs, whether it be erver side or client side, a non-zero integer is returned as stated above. The program can then call TM\_Error\_Stack to retrieve more information about the error. The possible types of requests to TM\_Error\_Stack are listed in the following table.

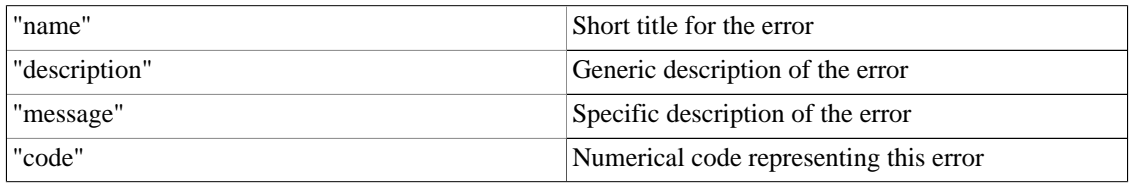

#### **Table 5. TM\_Error\_Stack Requests**

The following examples request a non-existent item from the packet event to generate an error.

```
; language: IDL
; filename: errorstack_demo_idl.pro
pro errorstack_demo_idl
ErrorBuffSize = 2500
err = TM_Select_Domain(stream_id, 'stereo', 'stereo_a', 'swaves', 'packet')
err = TM_Select_Stream_File(stream_id, 'realtime')
err = TM_Find_Event(stream_id)
; There isn't an item named aaaaTTTTxxxQ
err = TM_Get_Item_I4(stream_id, "aaaaTTTTxxxQ", itemBuffer, 1, size)
if (err ne 0) then begin
print, "Error = ", err
err = TM_Error_Stack(stream_id, "name", ErrorDump, ErrorBuffSize, size)
print, "Error Name = ", ErrorDump
err = TM_Error_Stack(stream_id, "description", ErrorDump, ErrorBuffSize, size)
print, "Error Description = ", ErrorDump
err = TM_Error_Stack(stream_id, "message", ErrorDump, ErrorBuffSize, size)
print, "Error Message = ", ErrorDump
err = TM_Error_Stack(stream_id, "code", ErrorDump, ErrorBuffSize, size)
print, "Error Code = ", ErrorDump
endif
end
/*
* language: C
* filename: errorstack_demo_c.c
*/
#include <stdio.h>
#include "libTM.h"
int main(void)
{
int err, size, itemBuffer[1], ErrorBuffSize = 2500;
uint32_t stream_id;
char ErrorDump[ErrorBuffSize];
TM_Select_Domain(&stream_id, "stereo", "stereo_a", "swaves", "packet");
TM Select Stream File(stream id, "realtime");
TM_Find_Event(stream_id);
/* There isn't an item named aaaaTTTTxxxQ */
err = TM_Get_Item_I4(stream_id, "aaaaTTTTxxxQ", itemBuffer, 1, &size);
if (err != 0) {
print(f("Error = <math>\dagger d \n \cdot \n \cdot f)</math>TM_Error_Stack(stream_id, "name", ErrorDump, ErrorBuffSize, &size);
printf("Error Name = %s\n", ErrorDump);
TM_Error_Stack(stream_id, "description", ErrorDump, ErrorBuffSize, &size);
printf("Error Description = %s\n", ErrorDump);
TM_Error_Stack(stream_id, "message", ErrorDump, ErrorBuffSize, &size);
printf("Error Message = %s\n", ErrorDump);
TM_Error_Stack(stream_id, "code", ErrorDump, ErrorBuffSize, &size);
```

```
printf("Error Code = %s\n", ErrorDump);
}
return 0;
}
```
#### **Note**

When passing data in and out of TMlib, the Java language binding requires the use of the java.nio.\* classes such as IntBuffer, CharBuffer, et al.

```
// language: Java
// filename: errorstack_demo_j.java
import java.nio.*;
import edu.umn.space.swaves.*;
public class errorstack_demo_j {
public static void main(String argv) {
int err;
int stream_id = 0;
int ErrorBuffSize = 2500;
IntBuffer size = IntBuffer.allocate(1);
IntBuffer itemBuffer = IntBuffer.allocate(1);
IntBuffer idbuf = IntBuffer.allocate(1);
CharBuffer ErrorDump = CharBuffer.allocate(ErrorBuffSize);
TM tmlib = new TM();
tmlib.TM_Select_Domain(idbuf, "stereo", "stereo_a", "swaves", "packet");
stream_id = idbuf.get(0);
tmlib.TM_Select_Stream_File(stream_id, "realtime");
tmlib.TM_Find_Event(stream_id);
// There isn't an item named aaaaTTTTxxxQ
err = tmlib.TM_Get_Item_I4(stream_id, "aaaaTTTTxxxQ", itemBuffer, 1, size);
if (err != 0) {
System.out.println("Error = " + err);
tmlib.TM_Error_Stack(stream_id, "name", ErrorDump, ErrorBuffSize, size);
System.out.println("Error Name: " + ErrorDump.toString());
tmlib.TM_Error_Stack(stream_id, "description", ErrorDump, ErrorBuffSize,
size);
System.out.println("Error Description: " + ErrorDump.toString());
tmlib.TM_Error_Stack(stream_id, "message", ErrorDump, ErrorBuffSize, size);
System.out.println("Error Message: " + ErrorDump.toString());
tmlib.TM_Error_Stack(stream_id, "code", ErrorDump, ErrorBuffSize, size);
System.out.println("Error Code: " + ErrorDump.toString());
}
}
```
# **5.3. Chooser**

}

Below is a chooser based program written in various languages. Notice that the only differences between these and their above counterparts are the arguments to TM\_Select\_Stream and the loop that terminates when there are no more events, i.e. we reached the end of the file.

/\* \* language: C

```
* filename: chooser_demo.c
*/
#include <stdio.h>
#include "libTM.h"
int
main(void)
{
int err = 0, size, ccsds_apid;
uint32_t stream_id;
err = TM_Select_Domain(&stream_id, "stereo", "stereo_a", "swaves", "packet");
err = TM_Select_Stream_File(stream_id, "chooser");
/* loop until no more events */
while (err == 0) {
err = TM_Find_Event(stream_id);
TM_Get_Item_I4(stream_id, "CCSDS_APID", &ccsds_apid, 1, &size);
printf("APID: %d\n", ccsds_apid);
}
printf("file read\n");
return 0;
}
; language: IDL
; filename: chooser_demo.pro
pro chooser_demo
err = TM_Select_Domain(stream_id, "stereo", "stereo_a", "swaves", "packet")
err = TM_Select_Stream_File(stream_id, "chooser")
; loop until there are no more events
while (err eq 0) do begin
err = TM_Find_Event(stream_id)
g = TM_Get_Item_I4(stream_id, "CCSDS_APID", ccsds_apid, 1, size)
print, "APID: ", ccsds_apid
endwhile
print, "File read"
end
// language: Java
// filename: chooser_demo.java
import java.nio.*;
import edu.umn.space.swaves.*;
public class chooser_demo {
public static void main(String[] args) {
IntBuffer streamid buf = IntBuffer.allocate(1);
IntBuffer numvals = IntBuffer.allocate(1);
int streamid, err;
IntBuffer ItemI4Buffer = IntBuffer.allocate(1);
TM tmlib = new TM();
tmlib.TM_Select_Domain(streamid_buf, "stereo", "stereo_a", "swaves", "packet");
streamid = streamid_buf.get(0);
err = tmlib.TM_Select_Stream_File(streamid, "chooser");
while (err == 0) {
```

```
err = tmlib.TM_Find_Event(streamid);
tmlib.TM_Get_Item_I4(streamid, "CCSDS_APID", ItemI4Buffer, 1, numvals);
System.out.println("APID: " + ItemI4Buffer.get(0));
}
System.out.println("EOF");
return;
}
}
```
# **5.4. packets.c**

Below is the source to the **packets** application in the C language only. It demonstrates how to get different items, how to convert a time into a string, and how to handle errors when they arise. The source for the other language versions of **packets** is located in the examples subdirectory of the TMlib client installation.

```
/**
* This class will call the TM Lib methods and connect to the server and pull
 packet events. It will then produce an output of the form:
*
* 000001 2004.03.05 21:47:30.3 0d 01 c0 00 01 09 56 db 53 f2 56 00 00 00 ... 00 00
* 000002 2004.03.05 21:47:33.5 0d 04 c0 00 01 09 56 db 53 f5 8b 00 0b 00 ... 00 00
* 000003 2004.03.05 21:47:35.3 0d 01 c0 00 01 09 56 db 53 f7 56 00 00 00 ... 00 00
 * 000004 2004.03.05 21:47:37.5 0d 04 c0 00 01 09 56 db 53 f9 8b 00 0b 00 ... 00 00
 000005 2004.03.05 21:47:40.3 0d 01 c0 00 01 09 56 db 53 fc 56 00 00 00 ... 00 00
* 000006 2004.03.05 21:47:41.5 0d 04 c0 00 01 09 56 db 53 fd 8b 00 0b 00 ... 00 00
* 000007 2004.03.05 21:47:45.3 0d 01 c0 00 01 09 56 db 54 01 56 00 00 00 ... 00 00
* 000008 2004.03.05 21:47:45.5 0d 04 c0 00 01 09 56 db 54 01 8b 00 0b 00 ... 00 00
* 000009 2004.03.05 21:47:49.5 0d 04 c0 00 01 09 56 db 54 05 8b 00 0b 00 ... 00 00
 000010 2004.03.05 21:47:50.3 0d 01 c0 00 01 09 56 db 54 06 56 00 00 00 ... 00 00
*
*/
#include <stdio.h>
#include <stdlib.h>
#include <string.h>
#include <libTM.h>
#define MAXBUFSIZE 2000
void do_error(uint32_t, int32_t);
void usage(const char *);
int
main(int argc, char *argv[])
{
char mesg[MAXBUFSIZE], stream[MAXBUFSIZE], progname[MAXBUFSIZE], *s;
int j;
int32_t chksum, intbuf[MAXBUFSIZE];
int32_t err, numvals;
uint32_t sid, count = 0;
double doublebuf[MAXBUFSIZE];
strcpy(stream, "realtime");
strcpy(progname, *argv);
while (-\text{-argc} > 0 \& ( *+\text{argv})[0] == ' -') {
for (s = argv[0]+1; *s != '\\0'; s++)switch (*s) {
case 'h':
usage(progname);
exit(0);
break;
case 'c':
strcpy(stream, "chooser");
```

```
break;
default:
usage(progname);
exit(0);break;
}
}
}
if ((err = TM_Select_Domain(&sid, "stereo", "stereo_a", "swaves", "packet")) != 0)
do_error(sid, err);
if ((err = TM_Select_Stream(sid, stream)) != 0)
do_error(sid, err);
for (i; j) {
if ((err = TM\_Find\_Event(side)) := 0)do_error(sid, err);
if ((err = TM_Get_Item_R8(sid, "CCSDS_SCET_UR8", doublebuf, MAXBUFSIZE,
&numvals)) != 0)
do_error(sid, err);
if ((err = TM_UR8_to_String(doublebuf[0], mesg)) != 0)
do_error(sid, err);
(void) printf("%06d %s ", count, mesg);
if ((err = TM_Get_Item_I4(sid, "CCSDS_HEADER_BYTES", intbuf, MAXBUFSIZE,
%numvals() != 0)do_error(sid, err);
for (j = 0; j < numvals; j++)(void) printf("%02x ", intbuf[j]);
if ((err = TM_Get_Item_I4(sid, "CCSDS_MEAT", intbuf, MAXBUFSIZE, &numvals)) !=
0)
do_error(sid, err);
(void) printf("802x..802x 802x", intbuf[0], intbuf[numvals - 2],
intbuf[numvals - 1]);
if ((err = TM_Get_Item_I4(sid, "CCSDS_ENTIRE_PACKET", intbuf, MAXBUFSIZE,
&numvals)) != 0)
do_error(sid, err);
chksum = 0;for (j = 0; j < numvals; j++)chksum += intbuf[j];
(void) printf("(%02x)\n", chksum & 0xFF);
(void) fflush(stdout);
/* roll the counter over */
count == 999999 ? count = 0 : count++;}
TM_Close(sid);
return (0);
}
void
do_error(uint32_t sid, int32_t err)
{
char mesg[MAXBUFSIZE];
int32_t numvals;
int isc;
if (err == 0)return;
```

```
if ((isc = TM_Error_Stack(sid, "name", mesg, MAXBUFSIZE, &numvals)) == 0)
(void) fprintf(stderr, "Error Name: %s\n", mesg);
else
(void) fprintf(stderr, "Fatal error. Cound not get Error Stack.\n");
if ((isc = TM_Error_Stack(sid, "message", mesg, MAXBUFSIZE, &numvals)) == 0)
(void) fprintf(stderr, "Error Message: %s\n", mesg);
else
(void) fprintf(stderr, "Fatal error. Cound not get Error Stack.\n");
if ((isc = TM_Error_Stack(sid, "description", mesg, MAXBUFSIZE, &numvals)) == 0)
(void) fprintf(stderr, "Error Description: %s\n", mesg);
else
(void) fprintf(stderr, "Fatal error. Cound not get Error Stack.\n");
if ((isc = TM_Error_Stack(sid, "code", mesg, MAXBUFSIZE, &numvals)) == 0)
(void) fprintf(stderr, "Error Code: %s\n", mesg);
else
(void) fprintf(stderr, "Fatal error. Cound not get Error Stack.\n");
(void) fflush(stderr);
if (err < 0)
exit(-1);}
void
usage(const char *progname)
{
fprintf(stderr, "usage: %s [-c] [-h]\n", progname);
fprintf(stderr, "-h\t\tThis message.\n");
fprintf(stderr, "-c\t\tUse chooser to select stream.\n");
}
```
# **5.5. Building and Running the Example Programs**

This section describes how to compile, run, and execute the example programs included in this distribution of the TMlib client. For the C language some familiarity with **make** and **gcc** are recommended, but not strictly necessary for the examples on Mac OS X and other Unix-like platforms. Similarly, some familiarity with the Java toolchain is also recommended, but again, not required. The IDL examples are by far the easiest to get running if the TMlib client installation is correct, since they are the most straightforward to compile and run.

When compiling the examples for C on Mac OS X, be aware the the C library has dependencies upon libcurses and libxml2. This means that your linker should be able to find these libraries to link against, otherwise you will run into errors. Similarly, under Windows, TMlib.DLL has dependencies upon a few DLLs (libxml.DLL, libz.DLL, and libiconv.DLL) which are included in the Windows TMlib distribution. As long as you link against the TMlib.LIB linker file and the other libraries are in your PATH (the path to them is inserted in the PATH environment variable at installation automatically) you should have no problem.

# **5.5.1. C**

Building the C programs on Mac OS X is fairly trivial using the included makefile. Change directories to the examples/c directory in the TMlib client installation tree. As long as you have **make** and **gcc** installed and they are in your PATH, the following command will build all the examples.

```
unix% pwd
/Applications/STEREO/TMlib_Client/examples/c
unix% make -f makefile.example
```
The **pwd** command verifies you are in the correct directory. If the compilation is successful, you will end up with a set of binaries in your current directory.

#### <span id="page-40-0"></span>**Note**

Compiling the C examples under Windows is development environment dependent. To link with the TMlib library, included in the Windows distribution is the linker file TMlib.LIB which is located in C:\Program Files\STEREO\TMlib\_Client\lib\c. See the above discussion regarding TMlib's dependency upon other libraries.

#### **5.5.2. Java**

The Java examples are a little bit easier to compile. As long as you have the tmlib. jar file in your CLASSPATH and you've verified that your TMlib installation works correctly (see section 3 of this document), then the following command will compile all of the Java examples on Mac OS X.

#### **Note**

If TMlib was installed in the default location, the path to the JAR file containing the methods will be /Applications/STEREO/TMlib\_Client/lib/java/tmlib.jar on Mac OS X and C:\Program Files\STEREO\TMlib\_Client\lib\java\tmlib.jar on Windows XP

```
unix% pwd
/Applications/STEREO/TMlib_Client/examples/java
unix% javac *.java
```
The only difference to building the Java examples on Windows is that your current directory will be C:\Program Files\STEREO\TMlib\_Client\examples\java instead of what is listed above for the Mac OS X example.

## **5.5.3. IDL**

As mentioned above, IDL is the easiest to get the examples up and running in. Again, verify that your environment is setup properly and start the IDL environment with the **sidl** shell alias command in the directory containing the IDL examples. After starting the IDL environment, just compile the example and run it as shown below in thie Mac OS X example.

```
[01:23 PM] hobbes$ pwd
/Applications/STEREO/TMlib_Client/examples/idl
[01:23 PM] hobbes$ sidl
IDL Version 6.1.1, Mac OS X (darwin ppc m32). (c) 2004, Research Systems, Inc.
% Compiled module: TM_GETLIBPATH.
% Compiled module: TM_SELECT_SERVER.
% Compiled module: TM_SELECT_PORT.
% Compiled module: TM_SELECT_DOMAIN.
% Compiled module: TM_SELECT_STREAM.
% Compiled module: TM_FIND_EVENT.
% Compiled module: TM_GET_ITEM_I4.
% Compiled module: TM_GET_ITEM_R4.
% Compiled module: TM_GET_ITEM_R8.
% Compiled module: TM_GET_ITEM_CHAR.
% Compiled module: TM_ERROR_STACK.
% Compiled module: TM_HELP.
% Compiled module: TM_GET_POSITION.
% Compiled module: TM_SET_POSITION.
% Compiled module: TM_CLOSE.
% Compiled module: TM_UR8_TO_YDOY.
% Compiled module: TM_UR8_TO_YMD.
% Compiled module: TM_UR8_TO_STRING.
% Compiled module: TM_UR8_TO_STRING_FR.
% Compiled module: TM_UR8_TO_STRING_ABSOLUTE.
```

```
% Compiled module: TM_UR8_TO_STRING_COMPARISON.
% Compiled module: TM_UR8_FROM_YDOY.
% Compiled module: TM_UR8_FROM_YMD.
% Compiled module: TM_UR8_FROM_STRING_ABSOLUTE.
% Compiled module: TM_UR8_FROM_STRING_COMPARISON.
% Compiled module: TM_UR8_FROM_LOCAL_TIME.
IDL> .r apid_idl
% Compiled module: APID_IDL.
IDL> apid_idl
APID: 1285
APID: 1285
APID: 1298
APID: 1287
APID: 1298
...snip...
```
# **Note**

If for some reason you wish to compile the TMlib routines yourself or the **sidl** command does not work, just start IDL as you would normally, and since the IDL\_PATH variable points to the TMlib.pro file, all you have to do is type **.r TMlib.pro** and everything will work.

On the Windows platform, just open the IDLDE and the TMlib routines will automatically be compiled and available for you thanks to the IDL\_STARTUP environment variable. Next, navigate to the example/idl directory of your TMlib installation and open the apid\_idl.pro file. Then just click "compile" and "run" in the IDLDE and the example should start outputting the same information as the Mac OS X example above.

#### **Note**

If for some reason you wish to compile the TMlib routines yourself or the IDL\_STARTUP environment variable does not work, just start IDL as you would normally, and since the IDL\_PATH variable points to the TMlib.pro file, all you have to do is type **.r TMlib.pro** and everything will work.

# **5.5.4. Fortran (Mac OS X only)**

Coming Soon!

# <span id="page-42-0"></span>**6. Tips, Tricks, and Notes**

Included below are a few random notes, tips, tricks, and troubleshooting suggestions worth reading over.

# **Note**

On Unix-like platforms each language binding is distributed as its own library due to library format constraints. On Windows, all language bindings can and are distributed as one DLL.

# **Note**

As stated above, setting STEREO\_TMlib\_Client\_Home to the proper value is critical for the proper operation of TMlib. TMlib uses this environment variable to search for many things including the XML error database file as well as the native library that Java's JNI or IDL's CALL\_EXTERNAL use. This variable is set automatically during installation and should only be changed if the TMlib client installation is moved for some reason.

# **Note**

On Windows the PATH variable is just as crucial to the proper operation of TMlib as the STEREO\_TMlib\_Client\_Home variable is. Windows uses the PATH variable to find the location of the library when applications ask to use it. Again, this variable is set by the installer during installation and should not be changed unless the installation itself has moved.

# **Tip**

If you having trouble getting any of the applications to run, look first at the environment variables listed in the previous seections and double check to make sure they are set correctly. For example, the STEREO\_TMlib\_Client\_Home environment variable should be set to the base directory of the TMlib installation. For a vanilla installation on Mac OS X, this would be the value  $/Ap$ plications/STEREO/TMlib\_Client. On Windows, the value of this variable would be C:\Program Files\STEREO\TMlib\_Client

# **Tip**

Always make sure that your CLASSPATH is set properly to be able to find tmlib.jar. This JAR file is automatically added to your CLASSPATH upon installation on both Windows and Mac OS X.